# **Hydro-Probe II**  用户指南

再订购时请注明部件号: HD0127ch 修订版: 3.0.0 修订日期: 2006 年 7 月

#### 版权

除非事先经过 Hydronix Limited(下称 Hydronix)的书面许可,否则不得以任何物质形式修改或复制本文档内包含的全 部或部分信息或者本文档所述的产品。

#### © 2006

Hydronix Limited 7 Riverside Business Centre Walnut Tree Close Guildford Surrey GU1 4UG United Kingdom

#### 保留所有权利

客户义务

使用本文档所述产品的客户承认本产品是一种可编程电子系统,本身非常复杂并且可能不会完全无差错。有鉴于此,客 户有义务确保由合格的、经过适当培训的人员按照现行说明、安全注意事项或良好的施工操作正确安装、调试、操作和 维护本产品,并全面检查本产品在特定应用环境下的使用情况。

#### 文档内的错误

本文档所述产品仍在不断开发和改进。包括本文档所述信息和细节在内的所有技术性信息、产品细节及其使用均由 Hydronix 善意提供。

Hydronix 欢迎就本产品和本文档提出意见和建议

#### 声明

Hydronix、Hydro-Probe、Hydro-Mix、Hydro-View 和 Hydro-Control 是 Hydronix Limited 的注册商标

## 修订历史

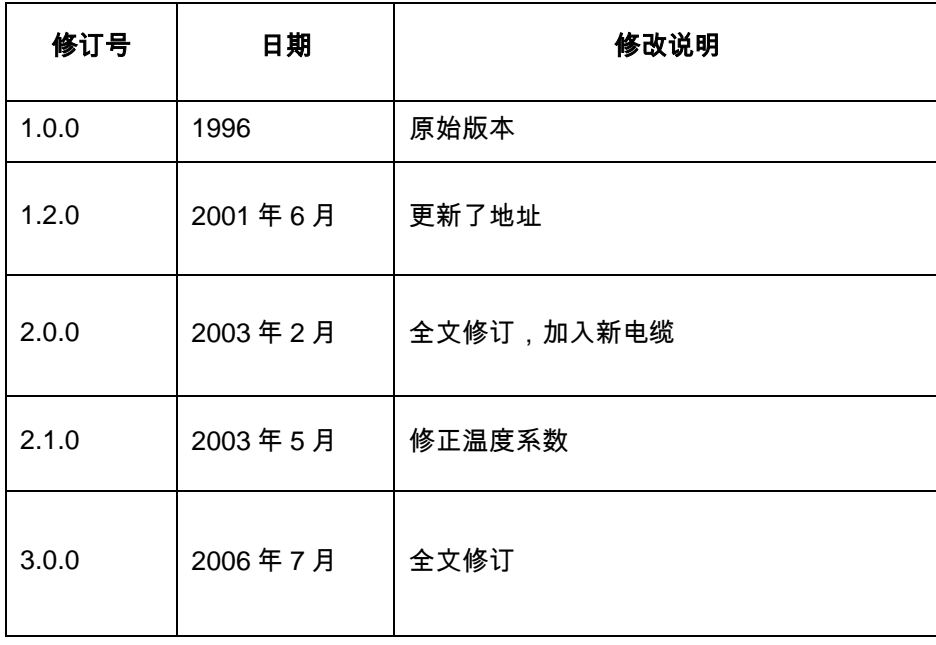

HYDRO-PROBE II 用户指南 4 HD0127ch 修订版 3.0.0

## 目录

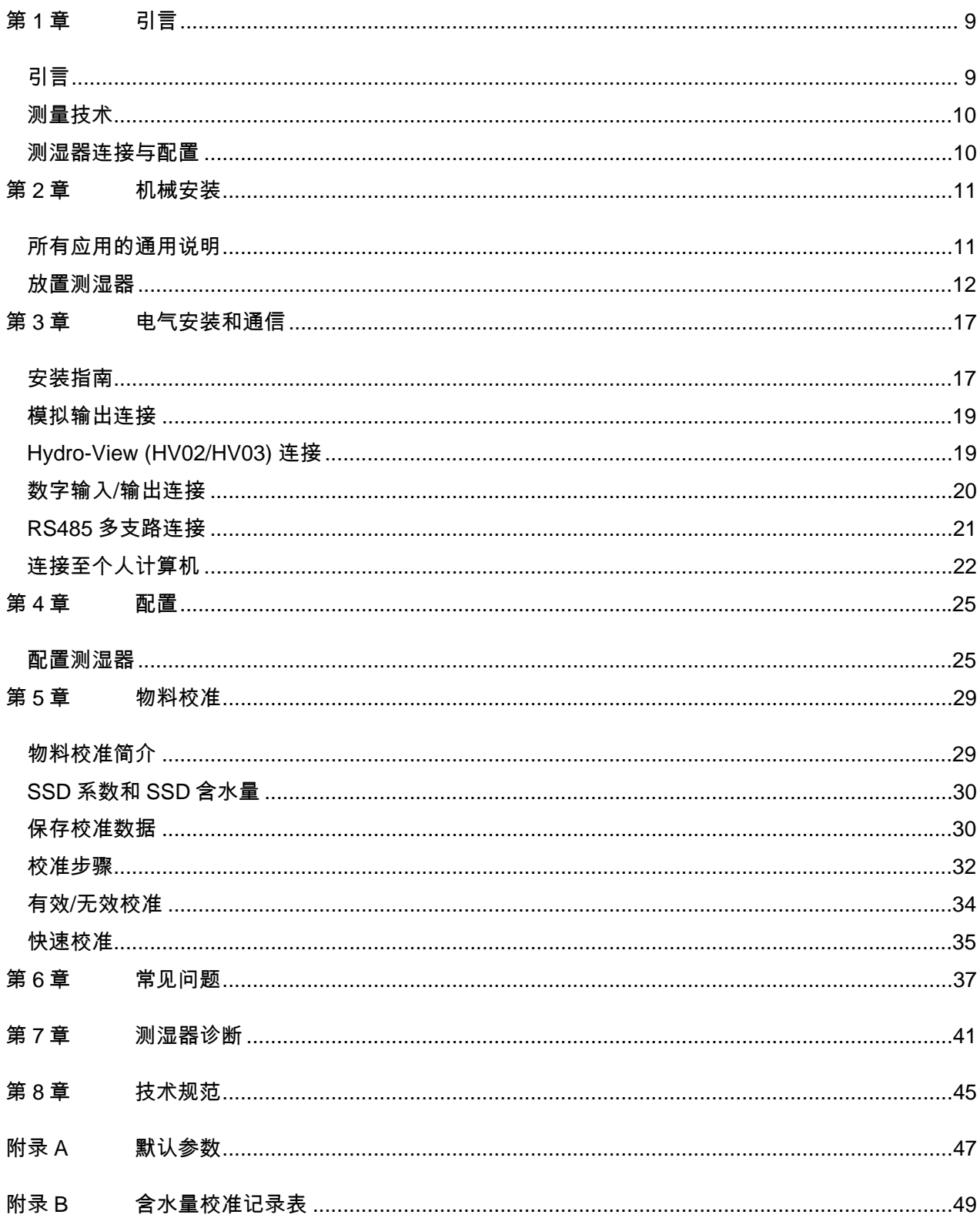

## 插图目录

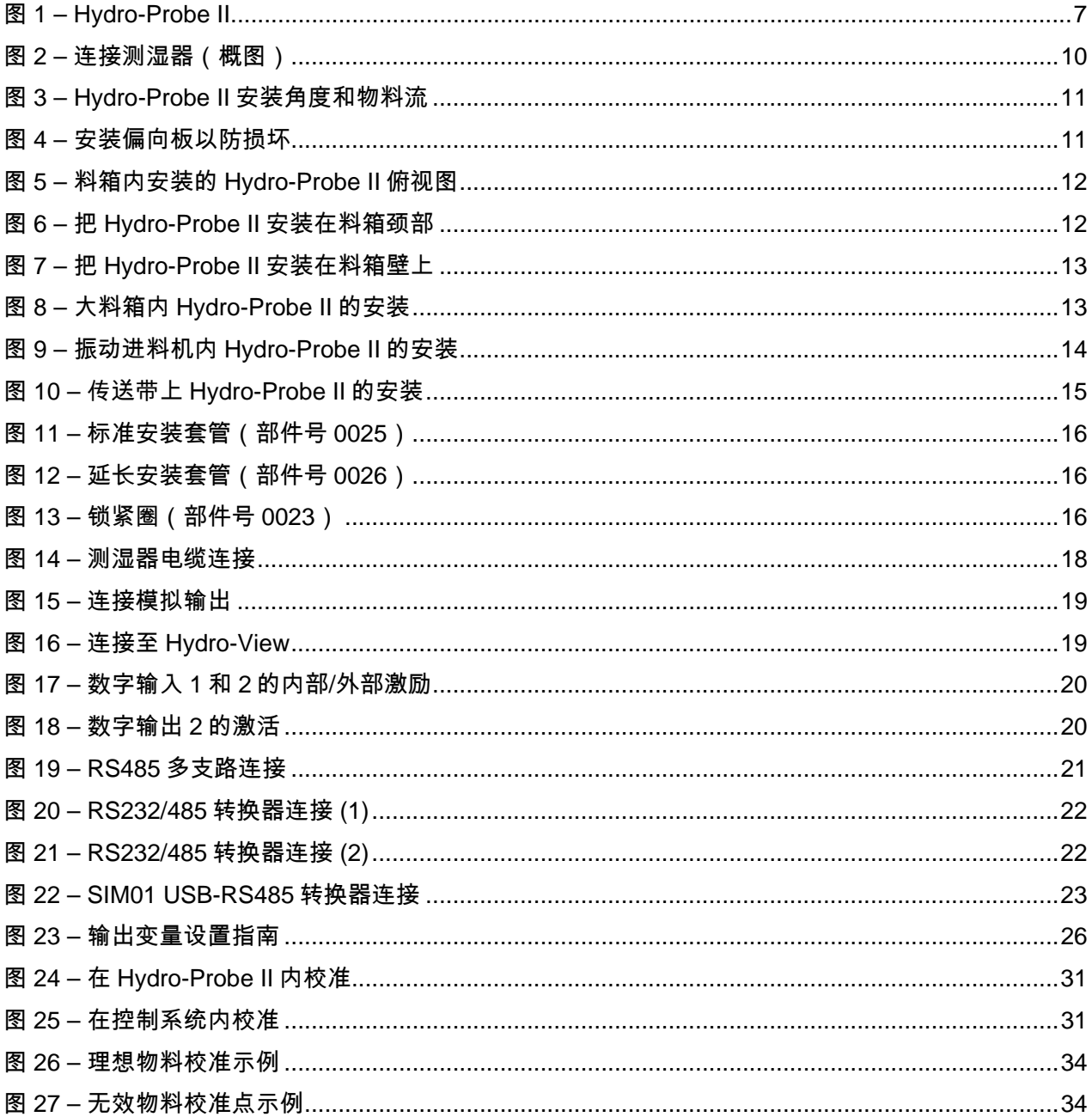

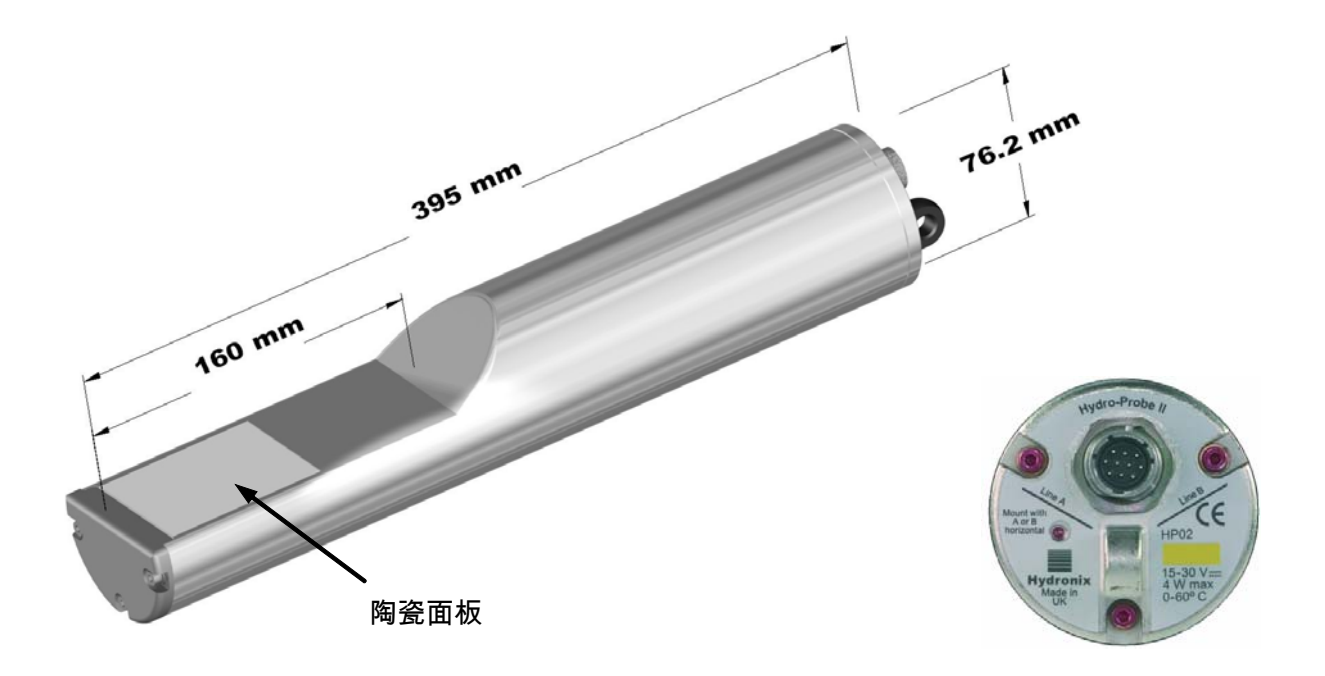

#### 图 **1 – Hydro-Probe II**

可提供的附件:

- 0023 锁紧圈
- 0025 标准安装套管

0026 延长安装套管

0090A 4m 测湿器电缆

0090A-10m 10m 测湿器电缆

0090A-25m 25m 测湿器电缆

0069 4m 兼容性电缆(原有电缆和连接器)

0116 电源 - 30w,最多为 4 个测湿器供电

0067 接线盒(IP566,10 端子)

0049A RS232/485 转换器(DIN 导轨安装)

0049B RS232/485 转换器(9 针 D 形,至接线板)

SIM01A USB 测湿器接口模块,包括电缆和电源

www.hydronix.com 提供 Hydro-Com 配置与诊断软件免费下载。

HYDRO-PROBE II 用户指南 8 HD0127ch 修订版 3.0.0

### 第 1 章 <sub>1 </sub> 引言

### 引言

带积分信号处理功能的 Hydro-Probe II 数字微波测湿器可提供线性输出(模拟和数字两种)。本测湿器 可以方便地连接至任何控制系统,特别适合在以下应用环境测量沙和填料的含水量:

- 料箱
- 料斗
- 料仓
- 传送带

本测湿器每秒进行 25 次测量,因此能够快速测定物料含水量的变化。使用专用的 Hydronix 软件将测湿 器连接到个人计算机后,可对其进行远程配置。输出类型、过滤特性等大量参数都是可选的。凭借数字 输入/输出能力,还可在物料流动时对含水量进行平均处理,这对于获取具有代表性的含水量以进行流 程控制至关重要。

这种测湿器能够在最恶劣的条件下工作,抗磨寿命长达数年。Hydro-Probe II 内有灵敏电子器件,不应 受到不必要的碰损。特别是陶瓷面板,虽然极其耐磨,但是很易碎,在受到猛烈撞击时可能会破碎。

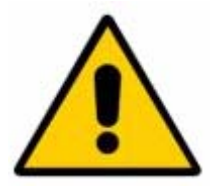

#### 注意 **–** 切勿撞击陶瓷

还必须小心确保 Hydro-Probe II 安装正确,从而确保能对被测物料进行有代表性的取样。测湿器必须尽 可能靠近料箱闸门安装,陶瓷面板必须完全插入主物料流,这一点非常重要。切勿将测湿器安装在停滞 的物料内或者可能出现堵塞的地方。

安装后,应针对物料校准测湿器(参阅第 5 章"物料校准")。校准时,本测湿器有两种设置方式:

- *测湿器内校准:*在测湿器内部校准,输出真实含水量。
- *控制系统内校准:*测湿器输出与含水量成比例的未换算读数。控制系统内的校准数据把这种 读数转换为真实含水量。

校准应每六个月进行一次,或者物料粉末组成、地质数据或颗粒大小有重大变化时进行。

### 测量技术

Hydro-Probe II 采用了独特的 Hydronix 数字微波技术。与模拟技术相比,这种技术能够进行更灵敏的 测量。

### 测湿器连接与配置

与其它 Hydronix 数字微波测湿器一样,Hydro-Probe II 也可以使用数字串行连接和运行 Hydro-Com 诊 断软件的个人计算机进行远程配置。Hydronix 提供了 RS232-485 转换器和 USB 测湿器接口模块(参 阅第 22-23 页)来与个人计算机通信。

Hvdro-Probe II 可以通过三种方式连接到批控制系统:

- 模拟输出-配有一个 DC 输出,可配置为: 4-20 mA 0-20 mA 使用随测湿器电缆提供的 500 Ohm 电阻可获得 0-10 V 输出。
- 数字控制-配有一个 RS485 串行接口,可在测湿器与设备控制计算机之间直接交换数据与控 制信息。
- 兼容模式-这种模式下,Hydro-Probe II 可以连接至 Hydro-View 设备。

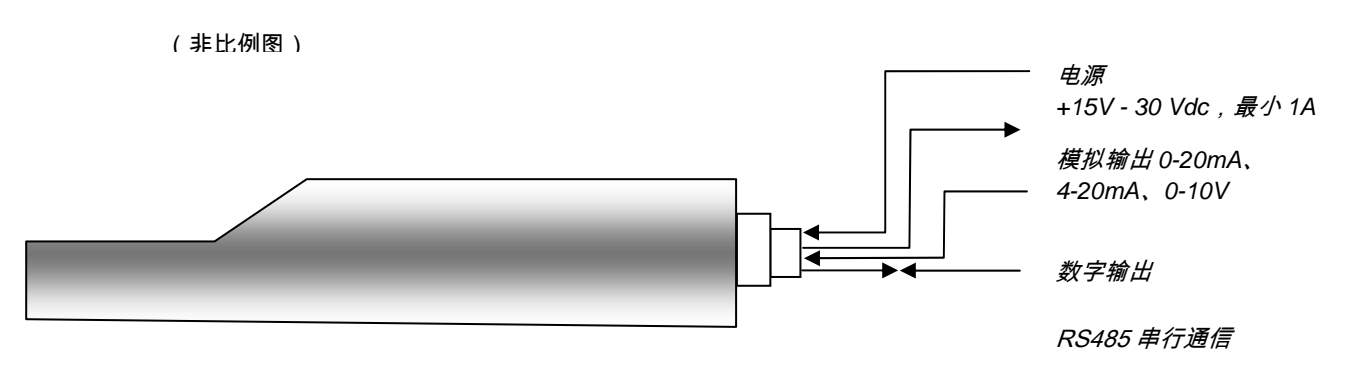

图 2-连接测湿器(概图)

### 所有应用的通用说明

关于测湿器的正确安放位置,请遵守如下建议:

- 测湿器"探测区域"(陶瓷面板)始终应放在流动的物料流内。
- 测湿器不应堵塞物料流。
- 避免安放在剧烈涡流区。测湿器放在平稳物料流中时可获得最佳信号。
- 测湿器的放置位置应便于日常维护、调整和清洗。
- 为了防止因过度震动而受损,测湿器应适当远离振动器。
- 测湿器的放置应使陶瓷面板的初始角度为 30°(如下图所示),以确保物料不会粘结在陶瓷 面板上。标签上有相应指示,即 A 或 B 线与物料流动方向成 90 度(对于料箱/料仓/料斗为平 行于水平方向)。

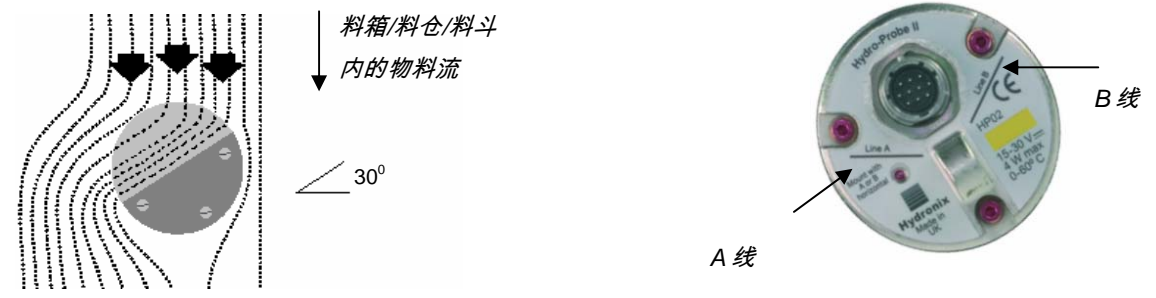

图 **3 – Hydro-Probe II** 安装角度和物料流

• 向料箱/料仓/料斗内装填大颗粒填料 (>12mm) 时,陶瓷面板易受直接或间接撞击而损坏。为 防止出现这种情况,应在测湿器上方安装一块偏向板。是否需要这样做必须在装料时通过 观察确定。

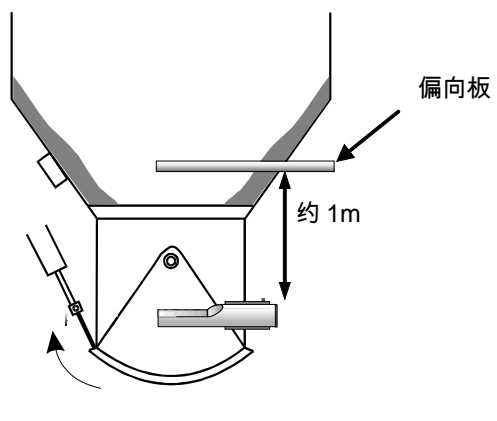

图 **4 –** 安装偏向板以防损坏

### 放置测湿器

测湿器的最佳位置因安装类型而异。下面几页详细说明了几种安装选件。安装测湿器有多种不同的装配 组合,如第 16 页所示。

### 料箱**/**料仓**/**料斗安装

测湿器可安装在料箱的箱颈或箱壁上,应放在物料流中央,如下图所示。

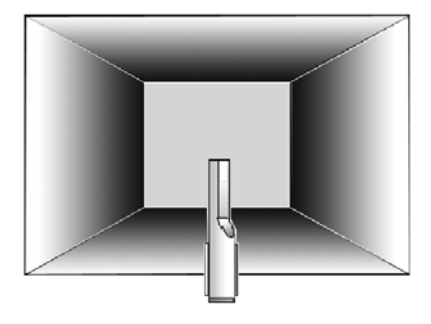

图 **5 –** 料箱内安装的 **Hydro-Probe II** 俯视图

#### 箱颈安装

测湿器应位于闸门开口对面、颈部中央。如果安装在闸板侧,则应朝向中央。

确保陶瓷的安装位置与任何金属构件的距离都不小于 150mm。

确保测湿器不会堵塞闸门开口

确保陶瓷面板位于主物料流内。观察试验批料以找出最佳位置。为了防止空间狭小区域出现 物料堵塞,测湿器可以向下偏转最大 45°,如下图所示。

在空间狭小区域,把测湿器放在料箱下面也会有所改善。在粘性物料中使用后或者粘上填料 内的杂草或其它异物后,可能需要清洗测湿器。这种情况下,把测湿器安装在料箱下面可以 方便维护。

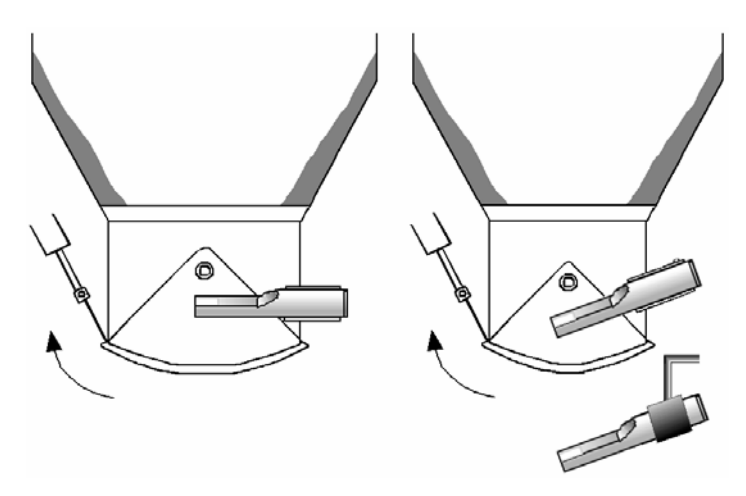

图 **6 –** 把 **Hydro-Probe II** 安装在料箱颈部

#### 料箱壁安装

可以使用标准安装套管(部件号:0025)将测湿器水平安装在料箱壁上,空间有限时,可以 向下倾斜 45°,如图所示。

测湿器应放在料箱最宽一侧的中央,如果可能,则安装在振动器(装有振动器时)的对面一 侧。

确保测湿器陶瓷部件的安装位置与任何金属构件的距离都不小于 150mm。

确保测湿器不会堵塞闸门开口。

确保陶瓷面板位于主物料流内。

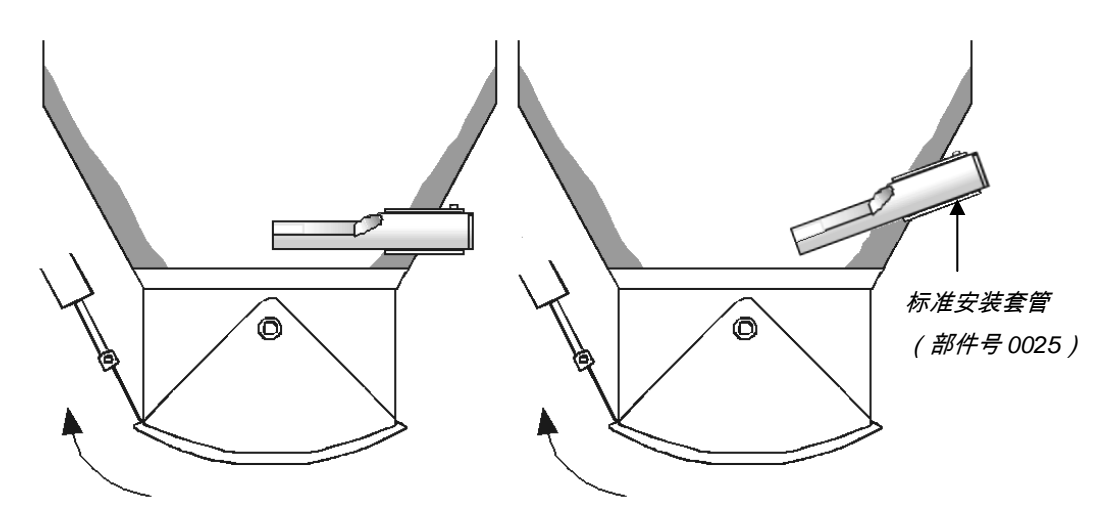

图 **7 –** 把 **Hydro-Probe II** 安装在料箱壁上

如果测湿器触不到主物料流,应使用延长安装套管(部件号 0026),如下图所示。

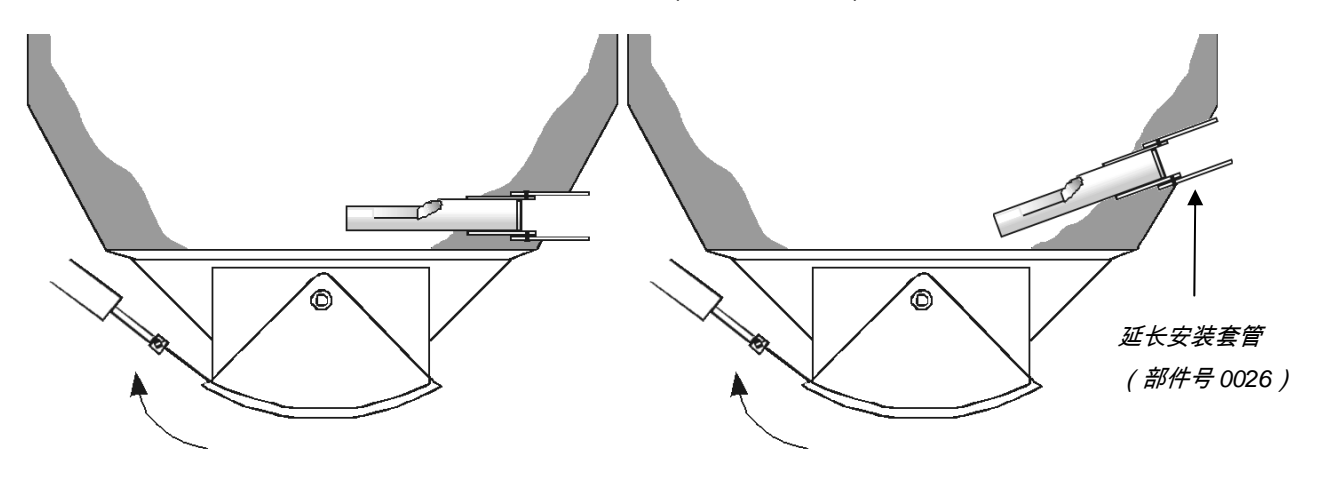

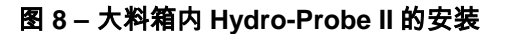

HYDRO-PROBE II 用户指南 HD0127ch 修订版 3.0.0 13

### 振动进料机安装

对于振动进料机,一般由制造商安装测湿器-请与 Hydronix 联系,了解关于安装位置的详细信 息。物料流出现在什么位置很难预测,但建议安装在下图所示位置。

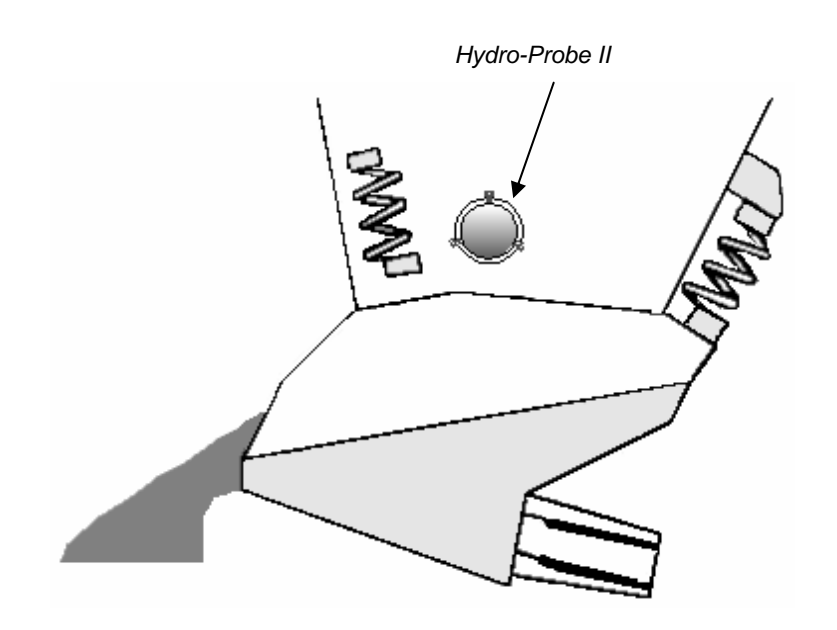

图 **9 –** 振动进料机内 **Hydro-Probe II** 的安装

#### 传送带安装

使用焊接在相配安装杆上的标准安装套管或锁紧圈固定测湿器。

在测湿器与传送带之间留出 25mm 间隙

使陶瓷面板与物料流成 45°角。根据物料流特性,这个角度可能需要调整。

传送带上物料的最小深度必须为 150mm, 以覆盖测湿器陶瓷部件。**测湿器必须始终埋在物** 料内。

为了改善传送带上物料流特性和物料深度,可以在传送带上安装导流器,如下图所示。这样 可以把物料集中到适宜深度以便获得良好测量结果。

为了帮助校准,可以沿传送带安装一个手动开关来切换平均/固定数字输入。这样就能够在一 段采样时间内对读数进行平均,从而为校准提供具代表性的未换算读数(参阅第 3 章的连接 详细信息)。

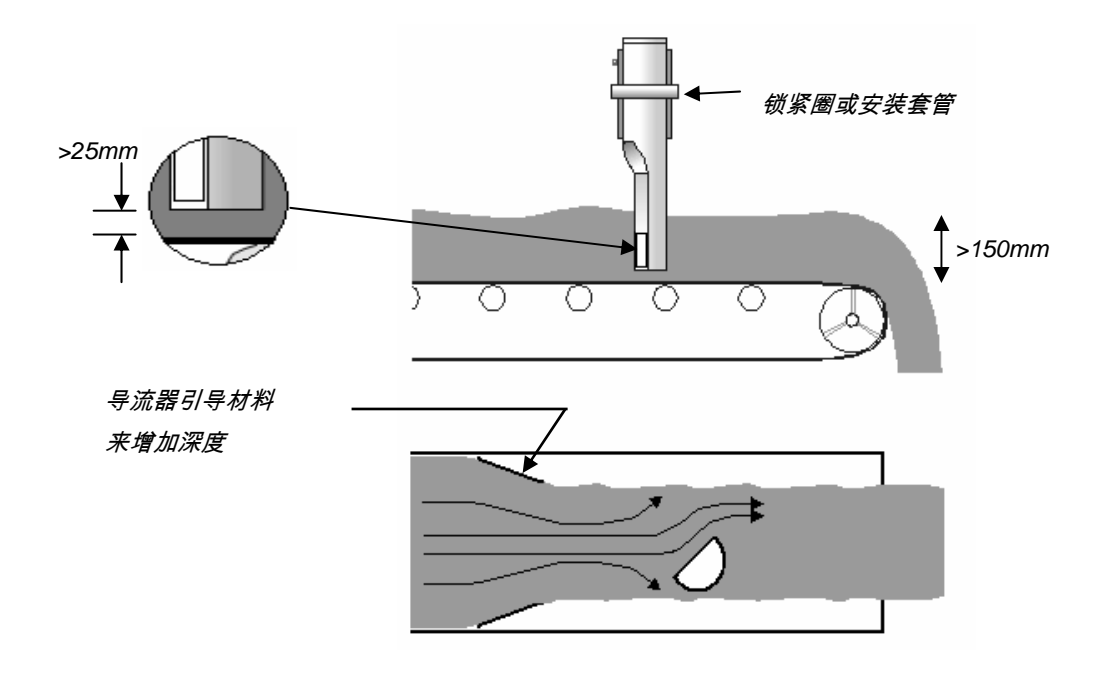

图 **10 –** 传送带上 **Hydro-Probe II** 的安装

#### 安装选件

Hydronix 提供三种安装装置。

标准安装套管(部件号 *0025*)

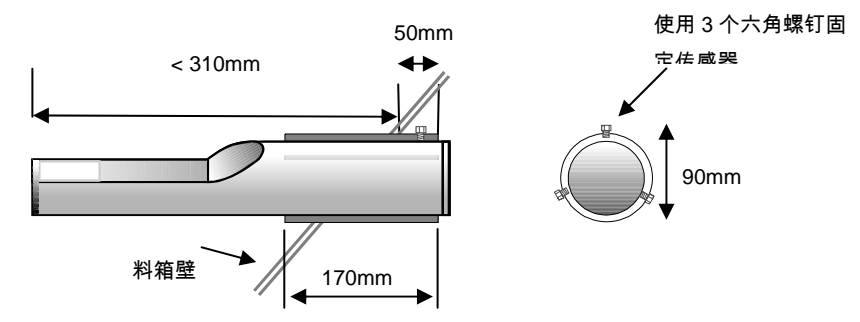

图 **11 –** 标准安装套管(部件号 **0025**)

延长安装套管(部件号 *0026*)

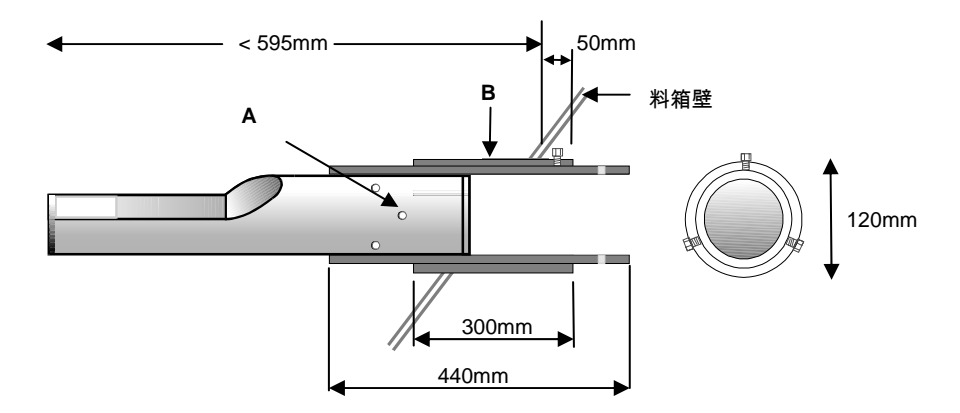

*A –* 测湿器由 *6* 个六角螺钉固定到套管内(在螺纹上使用 *Locktite* 或类似物品。)

*B –* 外侧套管焊接到料箱上

图 **12 –** 延长安装套管(部件号 **0026**)

**锁紧圈(部件号 0023)** 

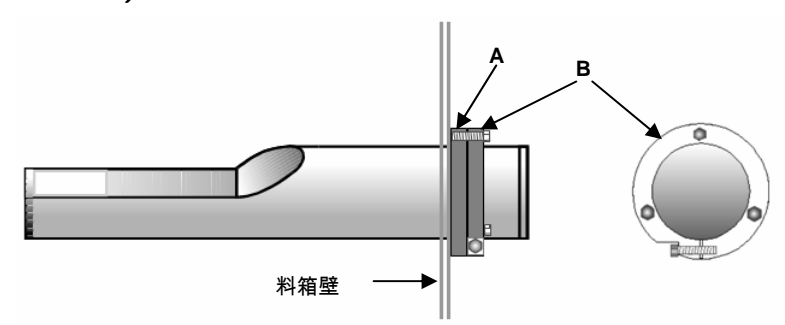

*A –* 焊接到料箱壁上的安装板(客户自备,厚度 *12.5mm*)

*B –* 锁紧圈(部件号 *0023*)。

#### 图 **13 –** 锁紧圈(部件号 **0023**)

HYDRO-PROBE II 用户指南 16 HD0127ch 修订版 3.0.0

### 第 3 章 电气安装和通信

必须使用 *Hydronix* 测湿器电缆(部件号 *0090A*)连接 *Hydro-Probe II*,此电缆有不同长度以满足 安装需要。需要延长电缆时,应使用相配的屏蔽接线盒将其连接到 *Hydronix* 测湿器电缆上。关于 电缆的详细信息,请参阅第 *8* 章"技术规范"。

## 安装指南

- 确保电缆质量合格(参阅第 8 章"技术规范")。
- 确保将 RS485 电缆接回到控制面板。该电缆可用于诊断,并且安装工作量和所需时间都最少。
- 使用该 RS485 连接和一台运行 Hydro-Com 的个人计算机检查模拟输出连接。把电流回路强制 控制在已知值可以确认测湿器输出和模拟输出卡工作正常。
- 信号电缆应远离电源线。
- 测湿器电缆只能在测湿器附近接地。
- 确保电缆屏蔽未连接到控制面板上。
- 确保通过任何接线盒时屏蔽都不间断。
- 尽可能减少电缆接点。
- 最大电缆长度:200m,与重型设备电源线分开。

| 双绞线编号          | MIL 规格<br>引脚 | 测湿器连接          | 电缆颜色    |
|----------------|--------------|----------------|---------|
| 1              | A            | +15-30V DC     | 红色      |
| 1              | B            | 0V             | 黑色      |
| $\overline{2}$ | $\mathsf{C}$ | 第1数字输入         | 黄色      |
| $\overline{2}$ | --           | ٠              | 黑色 (绝缘) |
| 3              | D            | 第1模拟正(+)       | 蓝色      |
| 3              | E            | 第1模拟返回(-)      | 黑色      |
| $\overline{4}$ | F            | <b>RS485 A</b> | 白色      |
| $\overline{4}$ | G            | <b>RS485 B</b> | 黑色      |
| 5              | J            | 第2数字输入         | 绿色      |
| 5              | --           | ۰              | 黑色 (绝缘) |
|                | Н            | 屏蔽             | 屏蔽      |

表 **1 -** 测湿器电缆(部件号 **0090A**)连接

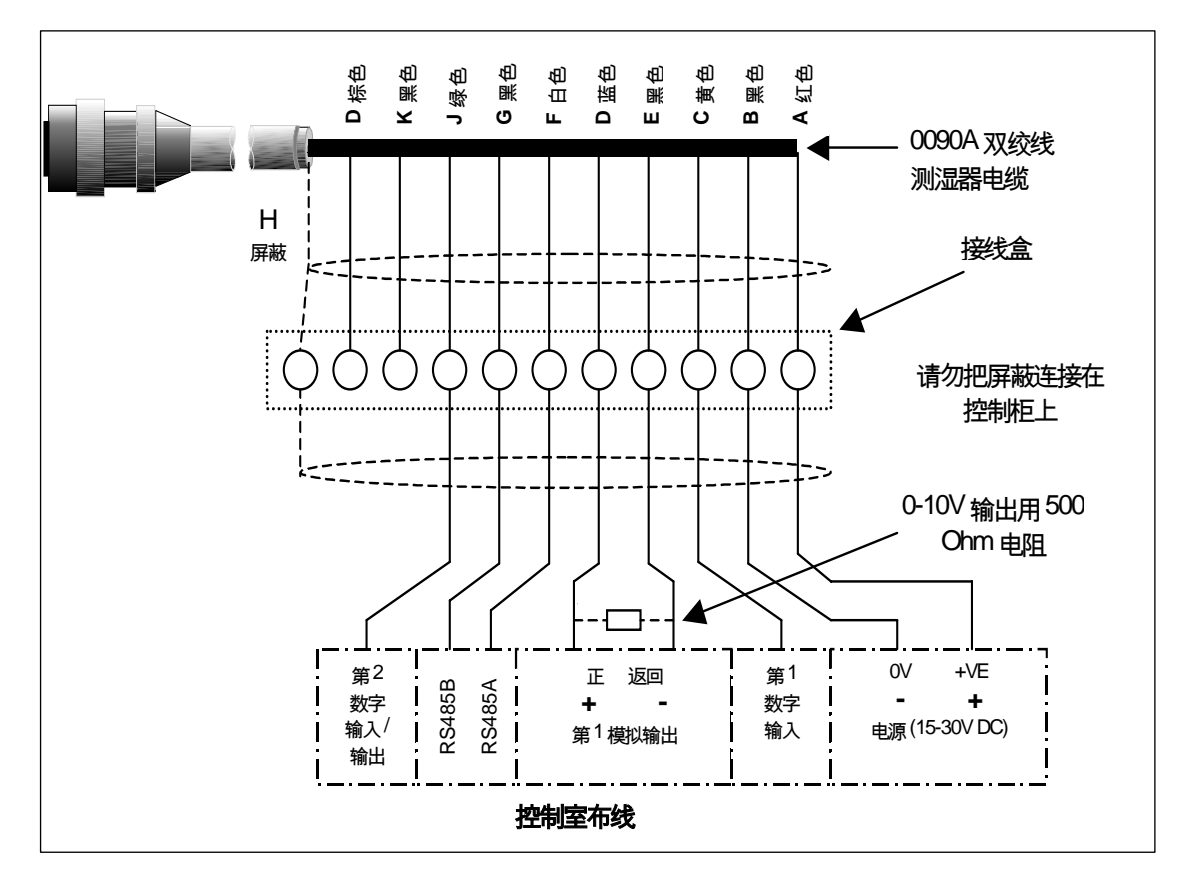

图 **14 –** 测湿器电缆连接

#### 注:电缆屏蔽在测湿器上接地。必须确保安装测湿器的设备正确接地。

### 模拟输出连接

直流电源产生一个与多个可选参数(例如过滤未换算、过滤含水量、平均含水量等)之一成比例的模拟 信号。关于更详细的信息,请参阅第 4 章或 Hydro-Com 用户指南(HD0273)。使用 Hydro-Com 或直接计 算机控制,可在以下范围内选择输出:

- $-4 20 \text{ mA}$
- 0-20 mA (使用测湿器电缆随附的 500 Ohm 电阻可获得 0-10V 输出)

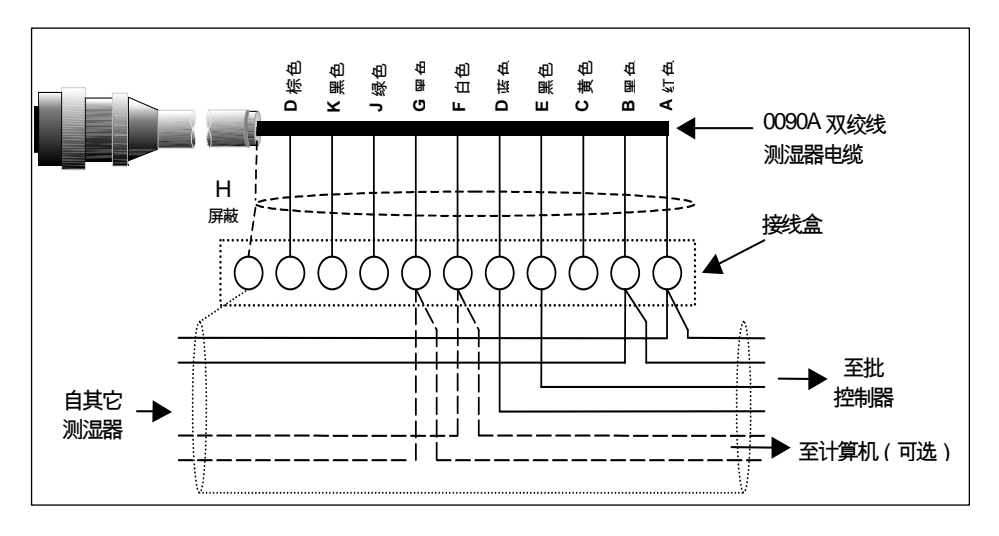

图 **15 –** 连接模拟输出

### **Hydro-View (HV02/HV03)** 连接

要连接到 Hydro-View,Hydro-Probe II 需要设置为兼容模式。这种模式允许直接使用 Hydro-Probe II 替 换原有的 Hydro-Probe (HP01)。将模拟电流输出转换为电压信号需要使用电缆随附的 500 Ohm 电阻。 其安装方法如下图所示。

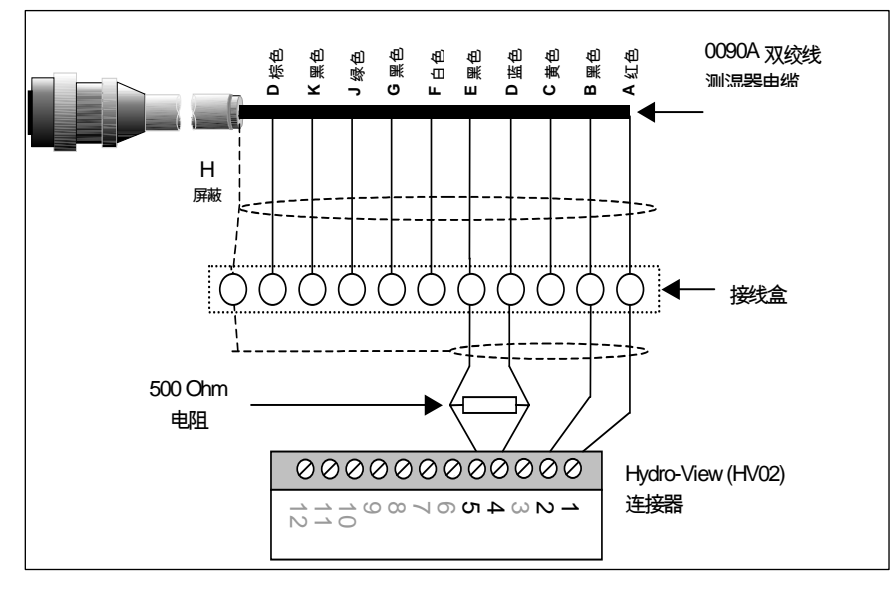

图 **16 –** 连接至 **Hydro-View** 

### 数字输入**/**输出连接

Hydro-Probe II 有两个数字输入,第二个数字输入也可以用作已知状态输出。第 4 章详细描述了数字输入 /输出的配置方式。数字输入最常见的应用是在批平均中用于指示各批的开始和结束。这种方式能够提供 各批全部采样的代表性读数,因此建议使用。

使用接入数字输入连接的 15 – 30 Vdc 电压激活输入。可使用测湿器电源作为该输入的激励电源,也可以 使用外部电源,如下图所示。

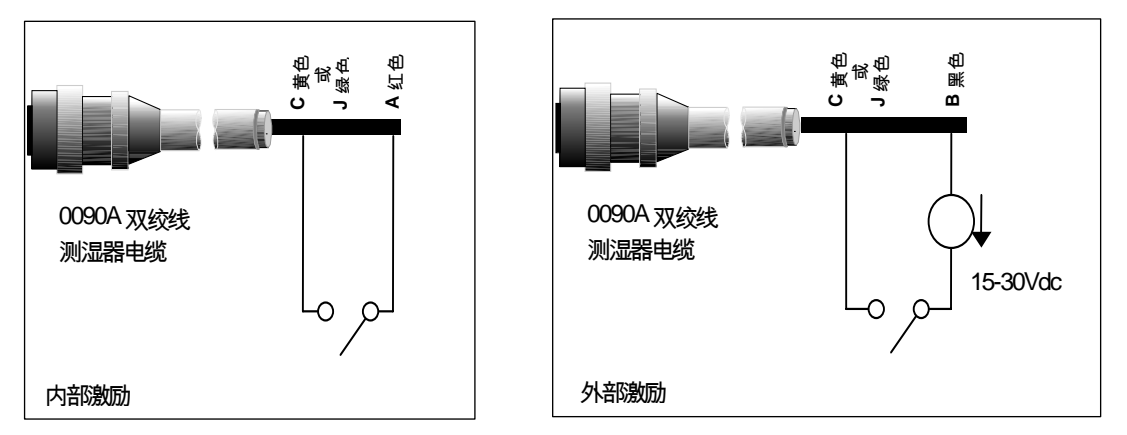

图 **17 –** 数字输入 **1** 和 **2** 的内部**/**外部激励

数字输出被激活后,测湿器内部把引脚 J 切换至 0V。这可用于开关继电器来产生"料箱空"等信号(参阅 第 4 章)。请注意,这种情况下的最大电流吸收为 500mA,并且任何情况下都应使用过流保护。

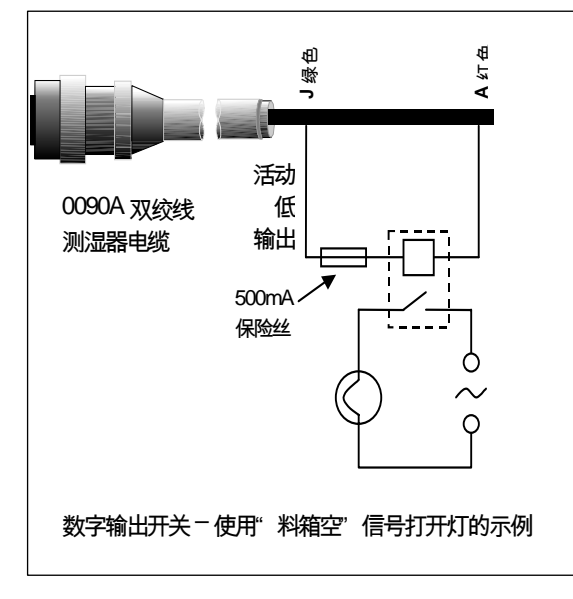

图 **18 –** 数字输出 **2** 的激活

### **RS485** 多支路连接

RS485 串行接口可以通过多支路网络同时连接最多 16 个测湿器。每个测湿器都应使用与之相配的接线 盒连接。

对于 100 m 以内的电缆,一般不需要 RS485 线路终端。对于超出此长度的电缆,应在电缆每端连接一个 与 1000pF 电容串联的电阻(约 100 Ohm)。

即使不太可能使用,也强烈建议把 RS485 信号连接至控制面板,这样有助于在必要时使用诊断软件。

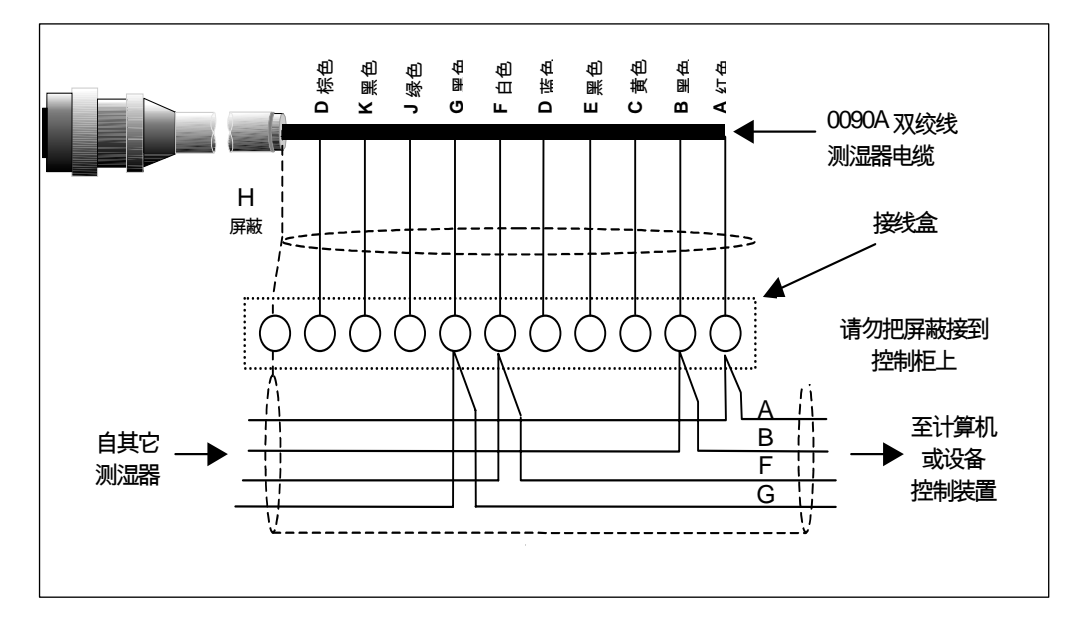

#### 图 **19 – RS485** 多支路连接

### 连接至个人计算机

检查诊断和配置测湿器时,需要使用转换器把一个或多个测湿器连接至个人计算机。Hydronix 提供了 三种转换器。

### **RS232/485** 转换器 **– D** 型(部件号:**0049B**)

这种 RS232/485 转换器由 KK Systems 公司生产,一般适用于在一个网络上连接最多六个测湿 器。这种转换器有一个接线板,用于连接双绞线 RS485 A 和 B 的电线,然后可以直接连接至个 人计算机的串行通信端口。

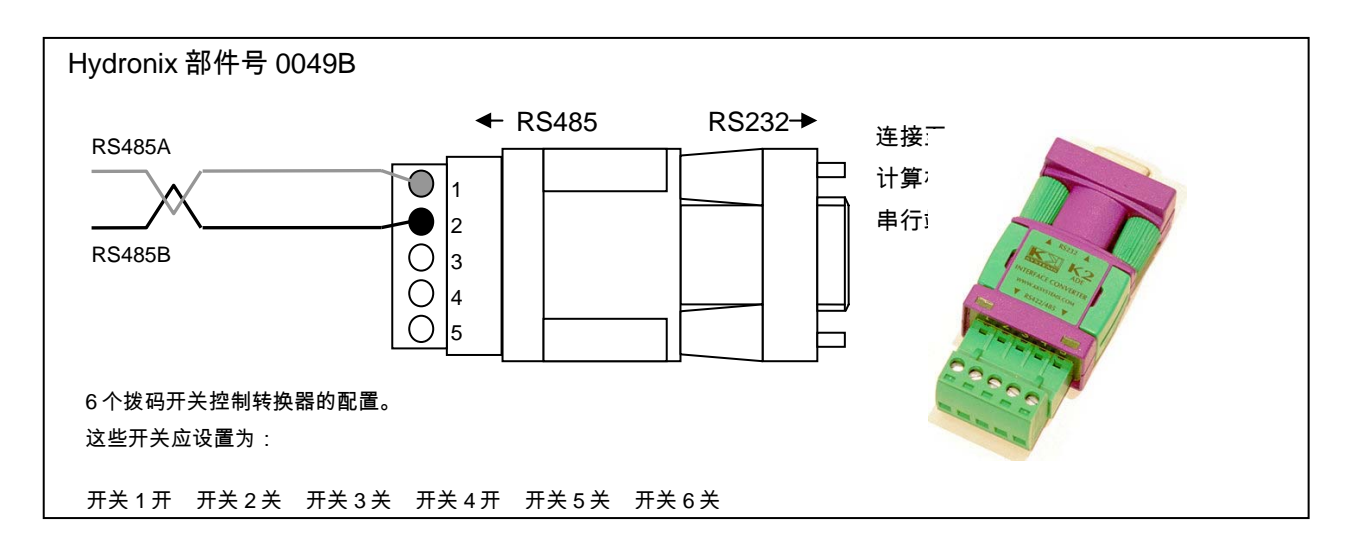

图 **20 – RS232/485** 转换器连接 **(1)** 

### **RS232/485** 转换器 **– DIN** 导轨安装(部件号:**0049A**)

这种有源 RS232/485 转换器由 KK Systems 公司生产,适用于在一个网络中连接任意数量的测 湿器。这种转换器有一个接线板,用于连接双绞线 RS485 A 和 B 的电线,然后可以连接至个人 计算机的串行通信端口。

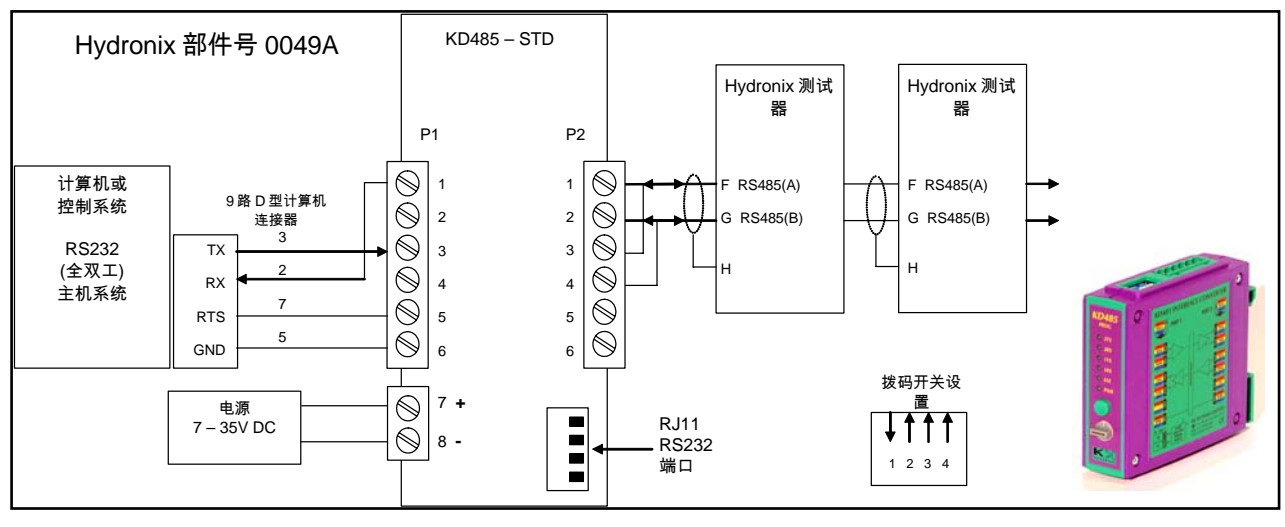

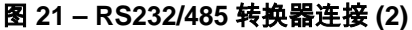

HYDRO-PROBE II 用户指南 22 HD0127ch 修订版 3.0.0

### **USB** 测湿器接口模块(部件号:**SIM01A**)

这种 USB-RS485 转换器由 Hydronix 生产,适用于在一个网络中连接任意数量的测湿器。这种转 换器有一个接线板,用于连接双绞线 RS485 A 和 B 的电线,然后连接至 USB 端口。这种转换器 不需要外部电源,但仍提供了一个电源,连接后可为测湿器供电。关于更多信息,请参阅 USB 测湿器接口模块用户指南(HD0303)。

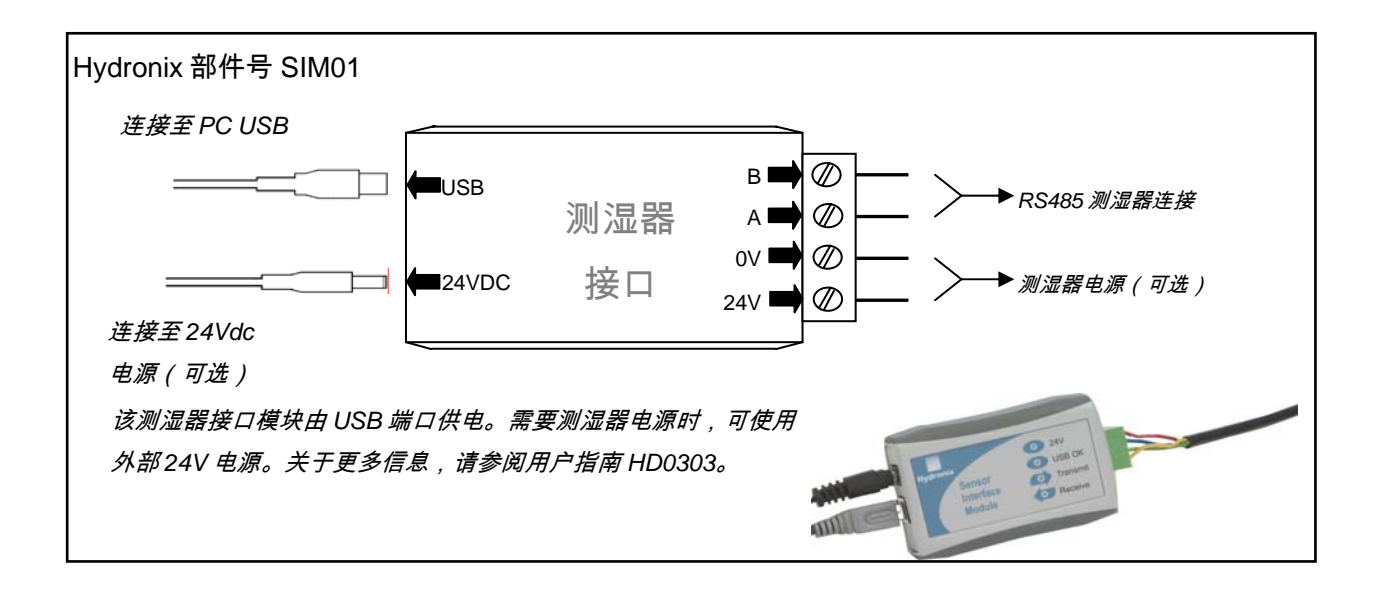

图 **22 – SIM01 USB-RS485** 转换器连接

注:

### 第 **4 章** 2 配置

### 配置测湿器

Hydro-Probe II 有许多用于配置模拟输出、平均、数字输入/输出和过滤的内部参数。这些参数可用于针 对指定应用优化测湿器。使用 Hydro-Com 软件可以查看和更改这些设置。Hydro-Com 用户指南 (HD0273) 中有关于所有设置的信息。附录 A 中列述了 Hydro-Probe II 的默认参数。

### 模拟输出设置

Hydro-Probe II 有一个模拟输出,可将其配置为表示测湿器产生的各种读数,如含水量或温度。

可以设置电流回路的工作范围使其适合所连接的设备,例如,PLC 可能要求 4 – 20 mA、0 – 10Vdc 等。

#### 输出类型

此参数定义模拟输出的类型,有三个选项:

0 – 20mA: 这是工厂默认设置。增加一个 500 Ohm 外部精密电阻可转换为  $0 - 10$  Vdc.

 $4 - 20mA<sub>o</sub>$ 

兼容: 只有要将测湿器连接至 Hvdro-View 时才能使用该配置。需要使用一个 500 Ohm 精密电阻转换为电压。

#### 输出变量 *1*

此参数定义模拟输出显示的测湿器读数,有 4 个选项。

注:输出类型设置为"兼容"时,不使用该参数。

#### 过滤未换算

"过滤未换算"表示一种与含水量成比例的读数,范围为 0 – 100。未换算值 0 是在空气中的读 数,100 为水中读数。

#### 平均未换算

这是为使用平均参数进行批平均而处理的"过滤未换算"变量。数字输入必须配置为"平均/固定" 才能获得平均读数。当该数字输入切换至高时,将对过滤未换算读数进行平均处理。当该数 字输入为低时,该平均值保持恒定。

#### 过滤含水量*%*

如果需要含水量输出,可使用"过滤含水量%"。该输出使用 A、B、C 和 SSD 系数以及"过滤 未换算"读数 (F.U/S) 换算, 即:

过滤含水量%= A x (F.U/S)² + B x (F.U/S) + C – SSD

这些系数完全来自物料校准,因此含水量输出的准确度取决于校准的质量。

SSD 系数是所用物料的饱和面干燥偏差(吸水值),系数仅使用表面(自由)含水量就可以 显示含水量百分比读数。关于更多详细信息,请参阅第 5 章。

#### 平均含水量*%*

这是为使用平均参数进行批平均而处理的"过滤含水量%"变量。数字输入必须设置为"平均/固 定"才能获得平均读数。当该数字输入切换至高时,将对过滤含水量读数进行平均处理。当该 数字输入为低时,该平均值保持恒定。

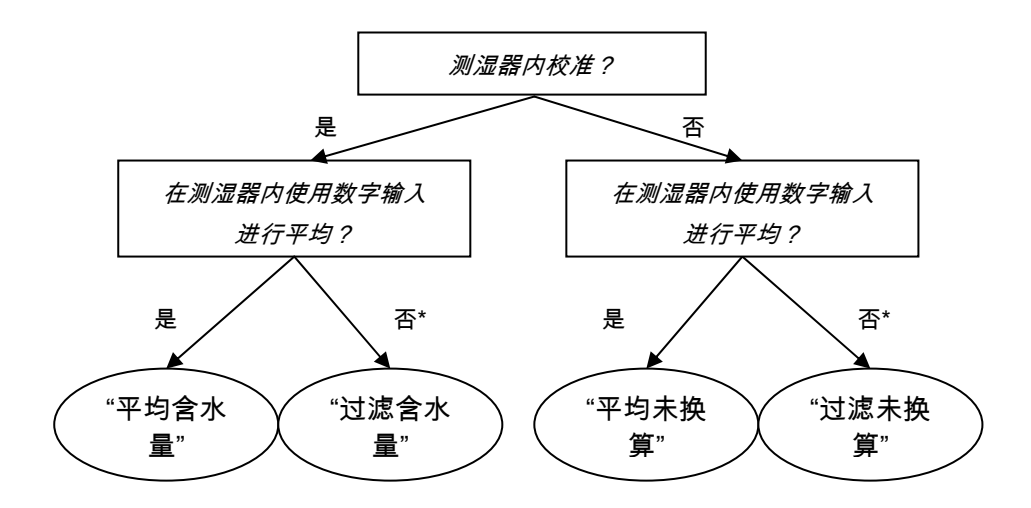

\* 此时,建议在控制系统内进行平均处理

图 **23 –** 输出变量设置指南

#### 低*%*和高*%*

输出变量设置为"过滤含水量%"或者"平均含水量%"时,这两个数值设定含水量范围,必须按照 批控制器内的含水量转换与 mA 值匹配。

注:如果输出类型设置为"兼容",则不使用这两个参数。

默认值为 0%和 20%,其中:

- 0 20mA 0mA 表示 0%,20mA 表示 20%
- 4 20mA 4mA 表示 0%,20mA 表示 20%

#### 数字输入*/*输出

Hydro-Probe II 有两个数字输入/输出;第一个只能设置为输入,第二个可以设置为输入或输 出。

第一个数字输入可以设置为:

未用: 忽略输入状态

- 平均/固定 此项用于控制批平均的起始和停止时间段。输入信号被激活时,"过 滤"值(未换算和含水量)开始平均处理(在"平均/固定延时"参数设定 的延时时间之后)。输入信号中止后,平均处理停止,平均值保持恒 定,以便批控制器 PLC 读取。当输入信号再次被激活时,平均值复 位,开始平均处理。
- 含水量/温度: 此参数使用户可以在未换算或含水量(取决于设置为哪一个)与温度 之间切换模拟输出。当需要温度,而同时只使用一个模拟输出时,可 使用该参数。输入处于非活动状态时,模拟输出将指示相应的含水量 变量(未换算或含水量)。输入被激活时,模拟输出将指示物料温度 (摄氏度)。

模拟输出的温度换算是固定的 – 0 刻度(0 或 4mA)对应于 0°C , 全 刻度(20mA)对应于 100°C。

第二个数字输入可以设置为:

含水量/温度: 同上。

- 料箱空(输出): 这指示填料箱已空。当信号(含水量%或者未换算)下降到低于"下 限"平均参数时,此设置被激活。
- 数据无效(输出): 这指示测湿器读数(含水量%和/或未换算)超出了平均参数 "下限"和 "上限"设定的有效范围。
- 探测器正常(输出): 当电干扰使测量不可靠时激活。例如,靠近移动电话、电源线、焊接 设备等。

#### 过滤参数

实际上,由于物料是流动的,原始输出(每秒测量 25 次)包含很高水平的因信号不稳定导致的 "噪声"。因此,该信号需要一定程度的过滤,使其适合用于含水量控制。默认过滤设置适用于大 多数应用,但必要时,也可以为适合具体应用而自定义这些设置。

对原始未换算读数进行过滤处理要用到如下参数:

#### 转换速度过滤器

这些过滤器为原始信号中大的正、负变化设定变化率限制。可以分别为正、负变化设定限制。 "转换速度+"和"转换速度-"过滤器的选项均为:无、轻、中和重。设置越重,信号"衰减"程度就 越高,信号响应就越慢。

#### 过滤时间

该参数对受转换速度限制的信号进行平滑处理。标准时间为 0、1、2.5、5、7.5 和 10 秒,但对 于特殊应用,该时间也可以设定为最长 100 秒。较长的过滤时间会减慢信号响应。

#### 平均参数

这些参数决定了使用数字输入或远程平均时为批平均处理数据的方式。

#### 平均*/*固定延时

使用测湿器测定从料箱或料仓排出的填料的含水量时,在开始批的控制信号发出到物料开始流 过测湿器之间常会有一段短暂迟延。这段时间内的含水量读数可能是没有代表性的静态测量 值,因此应将其从批平均值中排除。"平均/固定"延时值设定这段初始排除时间的长度。对于大多 数应用场合,0.5 秒就足够了,但是也可能需要增加这个数值。

选项为:0、0.5、1.0、1.5、2.0 和 5.0 秒。

#### 上限和下限

这适用于含水量%和未换算单位。该参数用于设定计算平均值时有意义数据的有效范围。当测湿 器读数超出这些限值时,则不计入平均计算,同时"数据有效"标签变为"数据无效"。如果数据低 于下限,对于数字输出可配置为指示"料箱空"条件的测湿器,将激活此条件。

### 物料校准简介

每一种物料都有自己独特的电特性。Hydronix 测湿器的原始输出是一个范围为 0-100 的未换算值。每个 测湿器的设置都是未换算值零 (0) 对应于空气内测量值,100 对应于水中测量值。例如,测量含水量为 10%的*细*沙的测湿器的未换算读数将与测量含水量为 10%的*粗*沙时的未换算读数(使用同一测湿器)不 同。为获得最高准确度,必须针对不同物料"校准"测湿器。*校准工作仅仅是把未换算读数与"真实"含水量* 值关联起来,后者必须通过烘干样品测定。

沙的含水量范围通常为 0.5%(吸水值或饱和面干燥值 (SSD),由物料供应商提供)至 20%左右(饱 和)。其它物料的含水量变化范围可能更大。在大多数物料的含水量范围内,Hydronix 测湿器的读数都 是线性的。因此,校准就是确定这种线性度,如下图所示。

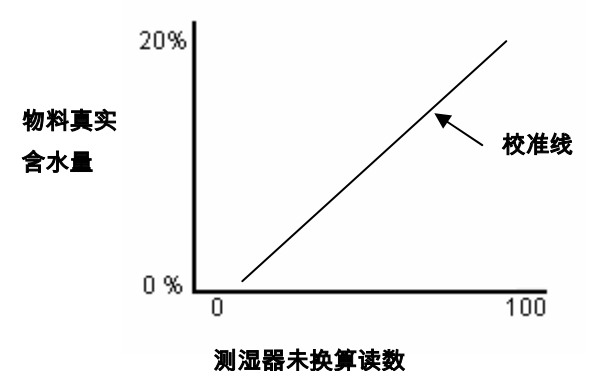

校准线等式由斜率(B)和截距(C)定义。这些值是校准系数,如果需要可保存在测湿器内。使用这些系数转 换含水量%的公式为:

含水量% = **B** x (未换算读数) + **C** – **SSD**

极少数情况下,物料测量值会表现出非线性特征,这时校准等式中可使用一个二次项,如下所示。

含水量% = **A** x (未换算读数)² + **B** (未换算读数) + **C** – **SSD** 

只有复杂应用场合需要使用二次系数(A),对于大多数物料,校准线都是线性的,即"A"为零。

### **SSD** 系数和 **SSD** 含水量

实际上,只能获得烘干含水量(总含水量)值来进行校准。如果需要表面含水量(自由水)时,必须使 用 SSD 系数(吸水值)。

吸收水 <sup>+</sup> 自由水 <sup>=</sup> 总含水量

Hydronix 操作步骤和设备中使用的 SSD 系数是饱和面干燥偏差,即物料的吸水量。该数据可以从填料 或物料供应商处获得。

样品含水量通过在烘干炉内或电热盘上完全烘干样品计算得出。这样得到的是总含水量(烘干),即 "总水",也就是说,填料颗粒内吸收的水份**和**表面水份都被烘出。

表面含水量**仅**指填料表面的水份,也就是"自由水"。对于混凝土,只有这种表面水能够与水泥反应,这 正是在混凝土配料设计中一般都使用此数值的原因。

烘干含水量%(总) - 吸水值% (测湿器的 SSD 偏差) = 表面含水量%(自由水)

#### 保存校准数据

保存校准数据的方法有两种,即在控制系统内保存或者在 Hydro-Probe II 内保存。下面对比介绍这两种 方法。

测湿器内校准将涉及使用数字 RS485 接口更新系数值。之后,就可以从测湿器获得真实含水量。 Hydronix 有很多计算机实用程序可用于使用 RS485 接口进行通信,其中最著名的是 Hydro-Com,该程 序包含一个专用的物料校准页面。

要在测湿器外校准时,控制系统需要本身具有校准功能,这样就可以使用测湿器的线性未换算输出进行 含水量转换计算。关于输出设置指南,请参阅第 26 页的图 23。

### 在 **Hydro-Probe II** 内校准

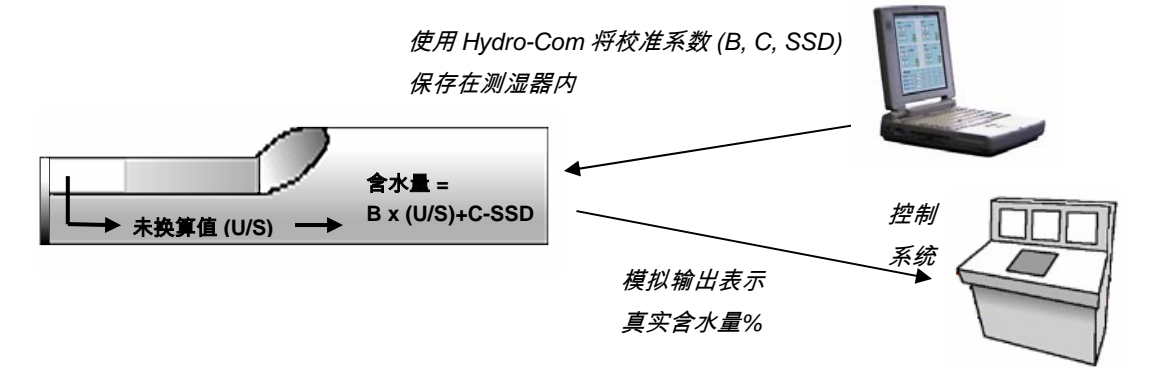

图 **24 –** 在 **Hydro-Probe II** 内校准

在 Hydro-Probe II 内校准的优点如下:

包括诊断软件在内的高级免费软件提高了校准精度。

测湿器的校准不需要修改控制系统。

能够利用 Hydronix 的各种物料已知校准数据。

测湿器间可以传送校准数据。

### 在控制系统内校准

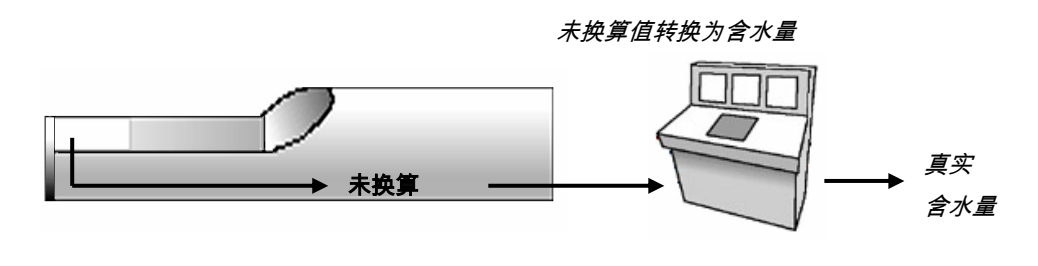

图 **25 –** 在控制系统内校准

在控制系统内校准的优点如下:

- 直接校准,无需额外的计算机或 RS485 适配器。
- 无需学习如何使用其它软件。
- 如果需要更换测湿器,连接替换 Hydronix 就可以立即获得有效结果,而无需把测湿器连接到 个人计算机来更新物料校准数据。
- 测湿器间可以方便地交换校准数据。

### 校准步骤

校准线的确定至少需要两个点。每个点都是通过使物料流过测湿器获得测湿器的未换算读数、同时采集 物料样品并烘干获得真实含水量得到的。这样可以得到"含水量"和"未换算值",然后可在图上将其绘 出。有了至少两个点后就可以画出校准线。

针对物料校准 Hydro-Probe II 时,建议使用如下步骤。此步骤使用 Hydro-Com 实用程序,校准信息保 存在测湿器内。无论校准数据保存在测湿器内还是控制系统内,此过程都相同。

检测和取样都有国际标准,这些标准能够确保得到的含水量准确并具代表性。这些标准将定义称量系统 和取样方法的精度,以确保样品对于流过的物料具有代表性。关于取样的更多信息,请通过 support@hydronix.com 联系 Hydronix 或者参阅具体标准。

#### 提示和安全

- 戴护目镜、穿防护服,以防烘干过程中物料喷溅。
- 请勿尝试通过把物料堆放在表面校准测湿器。这样获得的读数不能代表真实应用。
- 记录测湿器未换算输出的同时,必须在测湿器所在位置取样。
- 切勿认为从同一个料箱的两个闸门流出的物料含水量相同,请勿从两个闸门的物料流取样来 获得平均值 - 必须使用两个测湿器。
- 可能时,使用数字输入在测湿器内或者在控制系统内对测湿器的读数进行平均处理。
- 确保测湿器测量具有代表性的样品。
- 确保采集具有代表性的样品进行含水量检测。

#### 设备

- *称重天平* 最大称量 2kg,精度 0.1g
- *加热源* 用于烘干样品,如电热盘、烘干炉等。
- ─ *容器* 带有可再密封盖,用干保存样品
- *聚乙烯袋* 用于在烘干前保存样品
- *铲子* 用于采集样品
- *防护装备* 包括眼镜、隔热手套和防护服。

注:

### 关于使用 *Hydro-Com* 的详细说明,请参阅 *Hydro-Com* 用户指南 *(HD0273)*。请记录所有校准 数据,附录 *B* 提供了记录表无论校准时是否使用 *Hydro-Com*,这些原则都适用。

- 1. 确保 Hydro-Com 正在运行并打开校准页面。
- 2. 创建一个新校准。
- 3. 从测湿器框架内的下拉列表中选择正确测湿器。
- 4. 分批时,观察测湿器"平均"读数旁边的平均/固定状态。最佳安装是把数字输入连接到料箱门开关。 当料箱打开时,状态应变为"平均",关闭时,状态应显示为"固定"。
- 5. 对下一批取样。使用铲子从料流内采集至少 10 次并装在容器内得到至少 5kg<sup>1</sup>的样品。**必须**在靠近 测湿器的位置采集物料,这样才能保证测湿器读数与通过测湿器的特定物料批相关。
- 6. 返回计算机,记录"平均未换算"输出,该输出应显示为"固定"状态。
- 7. 混合收集到的样品,至少以较少数量分 10 次取出有代表性的 1kg 子样品。将其完全烘干,并使用 含水量计算器计算含水量。*注意在烘干过程中不要损失任何样品。*确保物料完全烘干的一种良好检 测方法是,沿四周搅拌来分散水分后再次加热。
- 8.  再取有代表性的 1kg 子样品并重复步骤 7。如果两个子样品的含水量相差 0.3%<sup>2</sup>,以上,则说明有一 个样品没有完全烘干,必须重新检测。
- 9. 在校准表内记录两个样品的平均含水量。"含水量"和"未换算"值构成一个校准点。选定该点将其纳入 到校准值内。
- 10. 重复步骤 5-9,获得更多校准点。选择一天中的不同时间或者一年中的不同时间来确保对较宽的含 水量范围取样。

良好的校准是,校准点覆盖物料的整个工作含水量范围,并且所有点都在一条直线上或者靠近一条 直线。如果怀疑某些校准点有误,可以取消对相应选择框的选定来将其从校准内排除。一般建议, 至少 *3%*的分布范围可以得到最佳结果。

校准完成后,按"写入"按钮把新校准系数保存到正确的测湿器。然后,测湿器框内的 B、C 和 SSD 值与 校准框内的值进行匹配。测湿器的含水量%输出应表示物料的真实含水量。可以通过进一步取样并对比测 湿器输出检查实验室含水量进行验证。

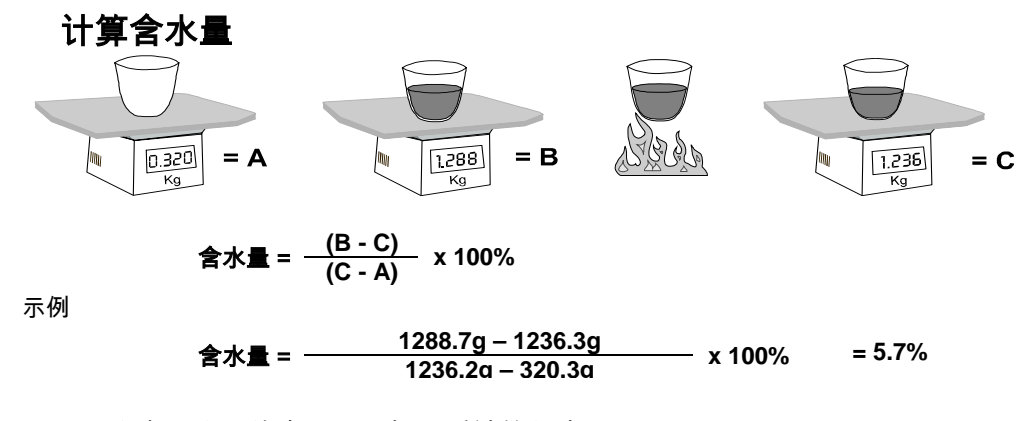

(注意,这里的含水量根据干重计算得出。)

 $^{-1}$ 填料检测标准建议,为保证取样有代表性,需要至少 20kg 的物料(0.4mm 物料)。

 $\overline{a}$ 

 $2$ 填料检测标准建议,为保证取样有代表性,含水量差应不大于 0.1%。

### 有效**/**无效校准

有效校准通过在物料全部工作湿度范围内测量样品并读取读数获得。点越多精度越高,因此应获取尽可 能多的点。下图是一个线性度较高的有效校准。

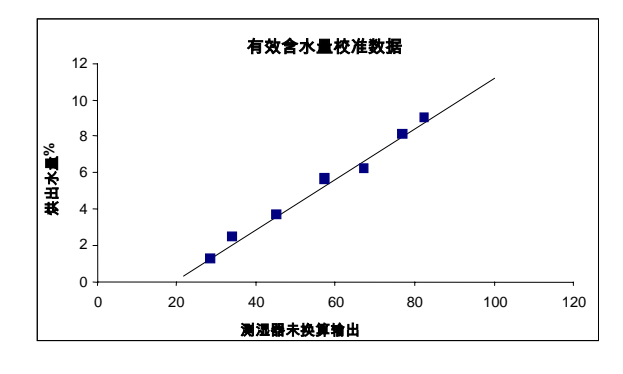

图 **26 –** 理想物料校准示例

#### 以下条件可能导致校准不准确:

- 测量含水量所用物料样品太小。
- 所用校准点数量过少(特别是 1 个或 2 个点)。
- 所测子样品对于大批样品不具代表性。
- 如下面的校准曲线所示(左),样品是在同一含水量附近采集的。必须有一个良好的范围。
- 如下面的校准曲线所示(右),读数过于分散。这一般表示,采集烘干样品的方法不可靠或 不一致,或者测湿器放置位置不好,没有足够的物料流过。
- 未使用平均方法来确保含水量读数对于整个批具有代表性。

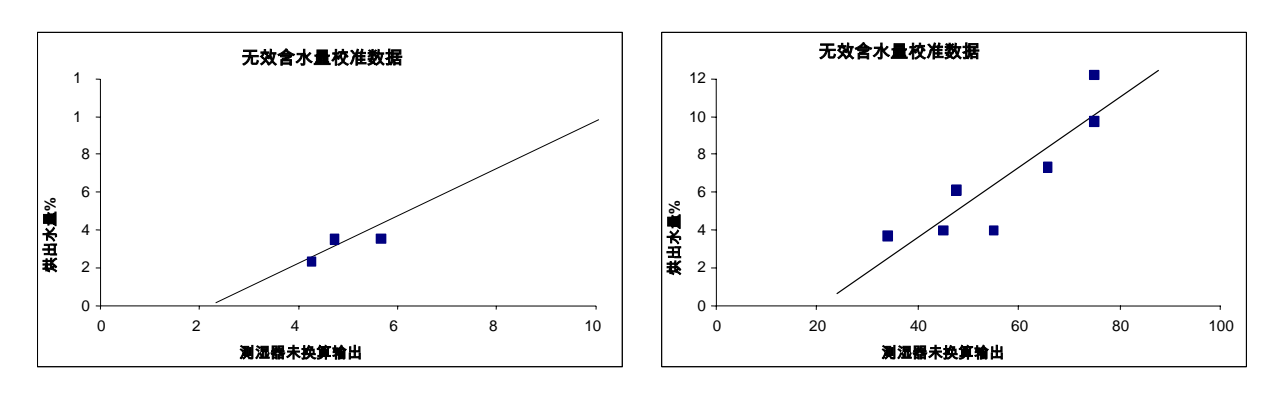

图 **27 –** 无效物料校准点示例

### 快速校准

有些物料可以估算校准线的斜率(系数/值"**B**")。在校准中使用近似的"**B**"值时,只需再确定一个校准系 数,即截距值"**C**"。这样就可以进行"快速"或一点校准。当难以获取大范围的含水量值时,这种方法很有 效。

对于沙和填料,校准线斜率在很大程度上取决于物料类型和颗粒尺寸。表 2 列出了近似斜率。

要在较宽含水量范围内获得精确校准,必须在物料工作含水量全范围进行完整校准。关于详细信息,请 参阅第 34 页。

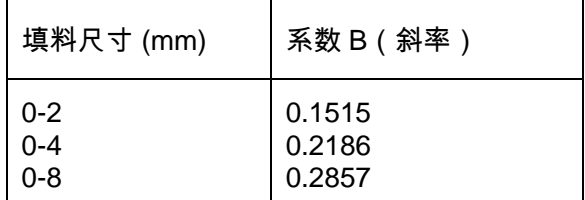

#### 表 **2 -** 近似填料系数

用来进行一点校准的方法取决于测湿器的配置方式。

- A. 如果测湿器配置为输出未换算值,再在控制系统内转换为含水量值,即过滤未换算或平均未 换算(参阅第 31 页的"在控制系统内校准"),校准过程将与控制系统制造商的校准步骤相 同。
- B. 如果测湿器配置为输出直接与含水量成比例的信号,即过滤含水量%或平均含水量%(参阅 第 31 页的"在 Hydro-Probe II 内校准"),使用 Hydro-Com 和 Hydro-Cal 软件自动进行一点 计算。

下面详细说明这两种系统。

### **A**:在控制系统内进行外部含水量计算时的快速校准

如果测湿器配置为输出未换算读数,再在控制系统内转换为含水量值(即校准参数保存在控制系 统内),可使用多种方法转换为含水量,具体取决于控制系统。

例如,PLC 转换可以使用可能不与测湿器所用 0 至 100 单位范围对应的"模拟卡"的原始计数。

这种情况下,应向控制系统制造商咨询类似的快速校准步骤。Hydronix 有一个用于帮助计算校准 值的应用程序。欲了解更多信息,请直接与 Hydronix 联系

### **B**:使用 **Hydro-Com** 或 **Hydro-Cal** 进行快速校准

测湿器配置为内部保存物料含水量校准数据时,Hydro-Com 或 Hydro-Cal 能够自动进行一点校准 计算。

1. 执行第 33 页的步骤 1-9,采集一份物料样品并烘干,记录下面所示的值。

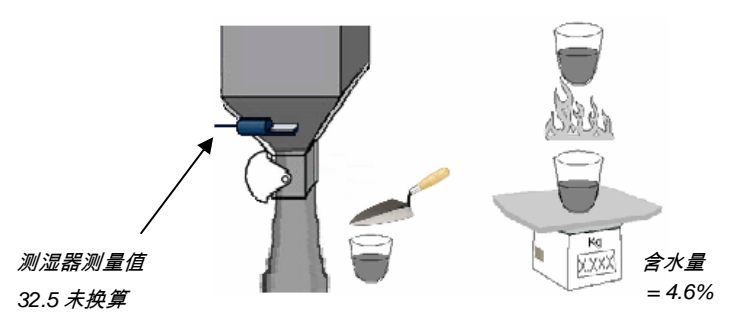

2. 把数值输入到 Hydro-Com 校准数据,确保选中复选框启用校准规则。

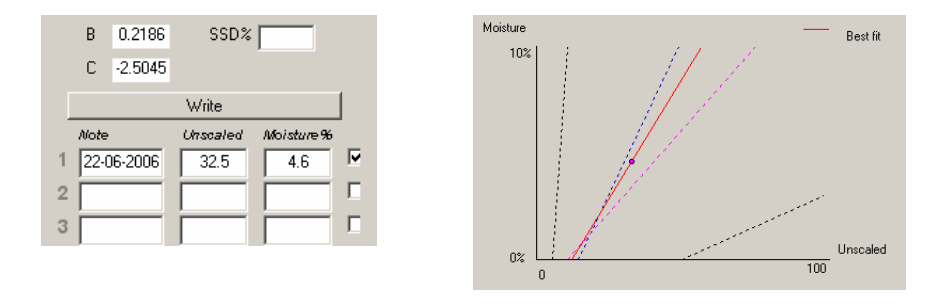

3. 系统使用校准规则从这个单点画出一条校准线。Hydro-Com 将斜率值指定为 0.1286,这 是细沙和标准沙的平均斜率。校准系数即为: B = 0.2186 . C = -2.5045

把这些数值写入测湿器意味着测湿器将能够输出物料的含水量。

问: 按下搜索后 Hydro-Com 检测不到测湿器。

答: 如果 RS485 网络上连接了多个测湿器,则确保各测湿器都有不同的地址。确保测湿器连接正 确,并且已经接上适用的 15-30Vdc 电源,确保 RS485 线通过适用的 RS232-485 或 USB-RS485 转换器 连接至个人计算机。在 Hydro-Com 上,确保选择了正确的 COM 端口。

 $-$ 

问: 测湿器应多长时间校准一次?

- 答: 除非物料级配有重大变化或者使用了新的物料源,否则不需要重新校准。但最好定期现场取样 (参阅第 5 章)来确认校准仍然有效和精确。把这些数据填入列表(参阅附录 B),将其与测 湿器的结果比较。如果这些点在校准线附近或上面,则说明校准仍然有效。如果连续出现偏 差,则必须重新校准。对于有些应用场合,用户 5 年也不必重新校准。  $-$
- 问: *如果必须更换沙箱的测湿器,新测湿器必须校准吗?*
- 答: 只要测湿器安装在同一位置,一般不需要。把物料的校准数据写入新测湿器内,就会得到相同 含水量读数。建议按第 5 章所述取样并检查校准点,以检验校准。如果该点在校准线附近或之 上,则说明校准仍然有效。  $-$
- 问: 如果在校准当天所用物料的含水量没什么变化,该如何处理?
- 答: 如果烘干了不同样品并发现含水量没什么变化(1-2%),则可以通过对未换算读数和烘干含水量 取平均值来获得一个有效校准点。在获得更多点之前,可使用 Hydro-Com 获得有效校准。当 含水量变化量至少达到 2%时,再次取样以通过增加点改善校准。参阅第 35 页的建议填料校准 数据。

 $\overline{\phantom{a}}$   $\overline{\phantom{a}}$ 

- 问: 如果改变所用沙的类型,需要重新校准吗?
- 答: 根据沙的类型,可能需要也可能不需要重新校准,许多种沙都可以使用同一套校准数据。校准 规则包含两套标准沙校准数据,即细沙和普通级沙。建议按第 5 章所述取样并检查校准点,以 检验校准。如果该点在校准线附近或之上,则说明校准仍然有效。

- - -

 $-$ 

 $-$ 

- 问: 应该把测湿器设置为什么输出变量?
- 答: 这取决于校准是保存在测湿器内还是批控制器,以及是否使用数字输入进行批平均。欲了解更 多信息,请参阅图 23。
- 问: 我的校准中的点好像比较分散,这有问题吗?是否需要采取措施来改善校准结果?
- 答: 如果要拟合到一条直线上的各个点比较分散,则说明所用取样方法有问题。确保测湿器正确安 装在物料流内。如果测湿器位置正确,并且按照第 5 章所述进行取样,则不应出现这种情况。 在校准中使用"平均未换算"值。可以使用"平均/固定"输入或者"远程平均"设定平均期间。关于更 多信息,请参阅 Hydro-Com 用户指南(HD0273)。
- 问: 测湿器读数变化异常,与物料含水量的变化不一致。这是什么原因?
- 答: 可能是物料流动过程中有些物料堆积在测湿器表面,因此,即使物料含水量有变化,测湿器也 只能"检测"到面前的物料。这样,读数可能会保持合理的恒定,直到这些堆积的物料脱落从而 使新物料流过测湿器面为止。这个过程将导致读数突然变化。要检查是否属于这种情况,敲击 料箱/料仓的侧面来使堆积物料脱落,观察读数是否变化。同时,检查测湿器安装角度。陶瓷件 应呈一定角度安装,以使物料能够连续通过。Hydro-Probe II 测湿器的背面标签上标有两条 线,即 A 和 B。正确安装角度是,使线 A 或线 B 水平,此时陶瓷件就处于第 2 章建议的正确 角度。
- 问: 测湿器角度会影响读数吗?

 $-$ 

 $\mathcal{L} = \{ \mathcal{L} \mid \mathcal{L} \in \mathcal{L} \}$ 

答: 改变测湿器角度有可能影响读数。这是由于流过测量面的物料的密实度或密度变化引起的。实 际上,角度的微小变化对读数的影响是可以忽略的,但是,较大的安装角度变化(>10 度)将 影响读数,最终使校准失效。因此,建议在拆卸和重新安装测湿器时,应以同一角度安装。

- 问: 当料箱空时,为什么测湿器会输出负含水量?
- 答: 应该注意,物料校准系数是针对具体物料的。当料箱空时,测湿器可能会测量空气,此时的物 料校准不具代表性。因此,含水量输出是没有意义的。

空气的未换算输出将小于物料 0%含水量的未换算输出;所以,含水量输出将为负数。  $-$ 

- 问: 所用电缆的最大长度是多少?
- 答: 参阅第 8 章。

 $-$ 

注:

下表列出了测湿器使用中最常见的故障。如果您无法使用这些信息诊断出故障,请与 *Hydronix* 技 术支持部门联系。

### 现象:测湿器无输出

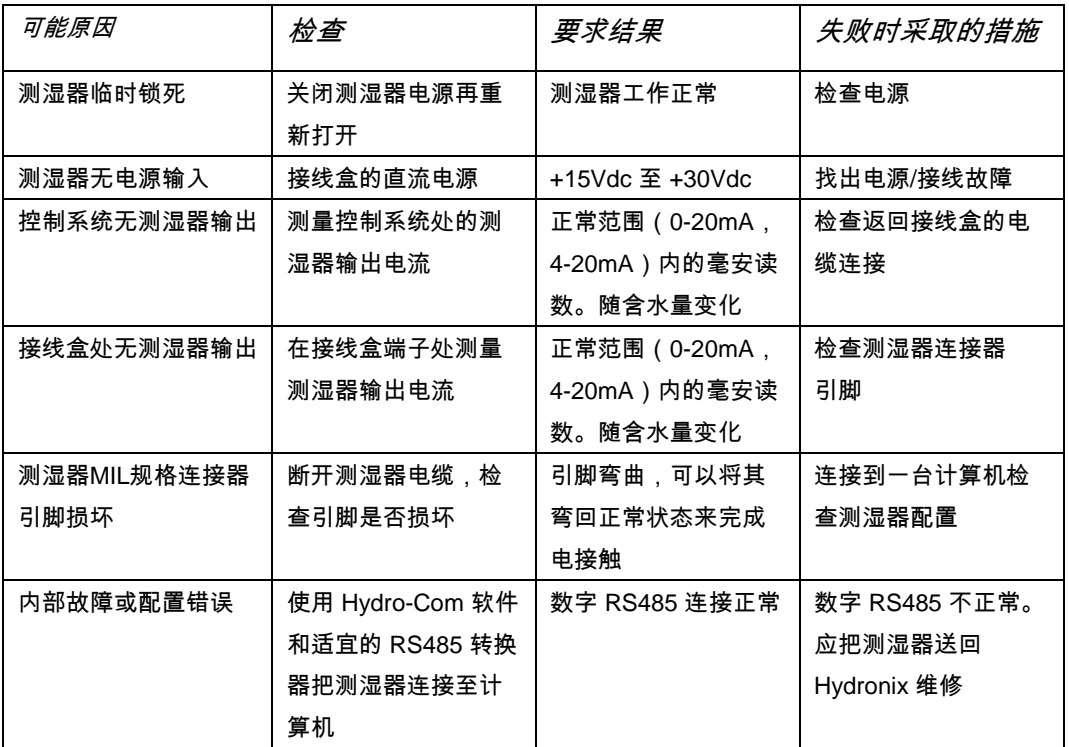

### 测湿器输出特性

可以进行一个简单试验来检查测湿器在空气中和在手中的输出。

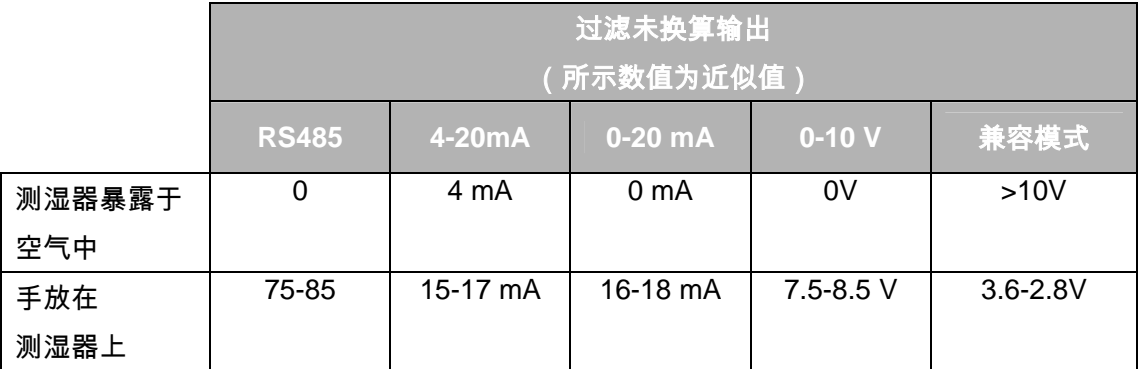

#### 表 **3 –** 测湿器输出特性

### 现象:模拟输出不正确

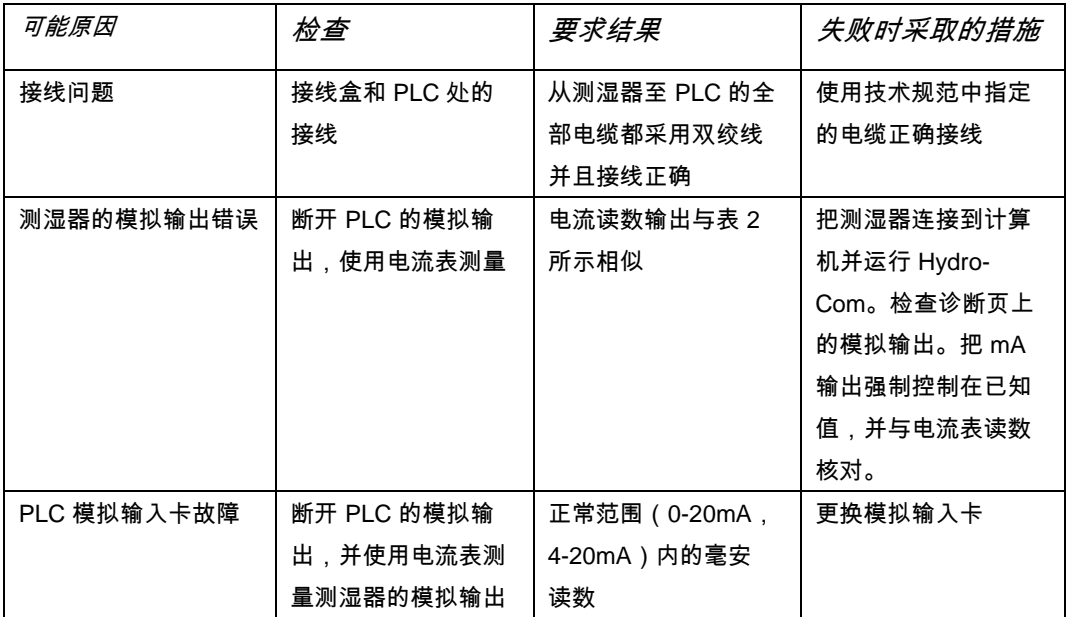

## 现象:计算机不与测湿器通信

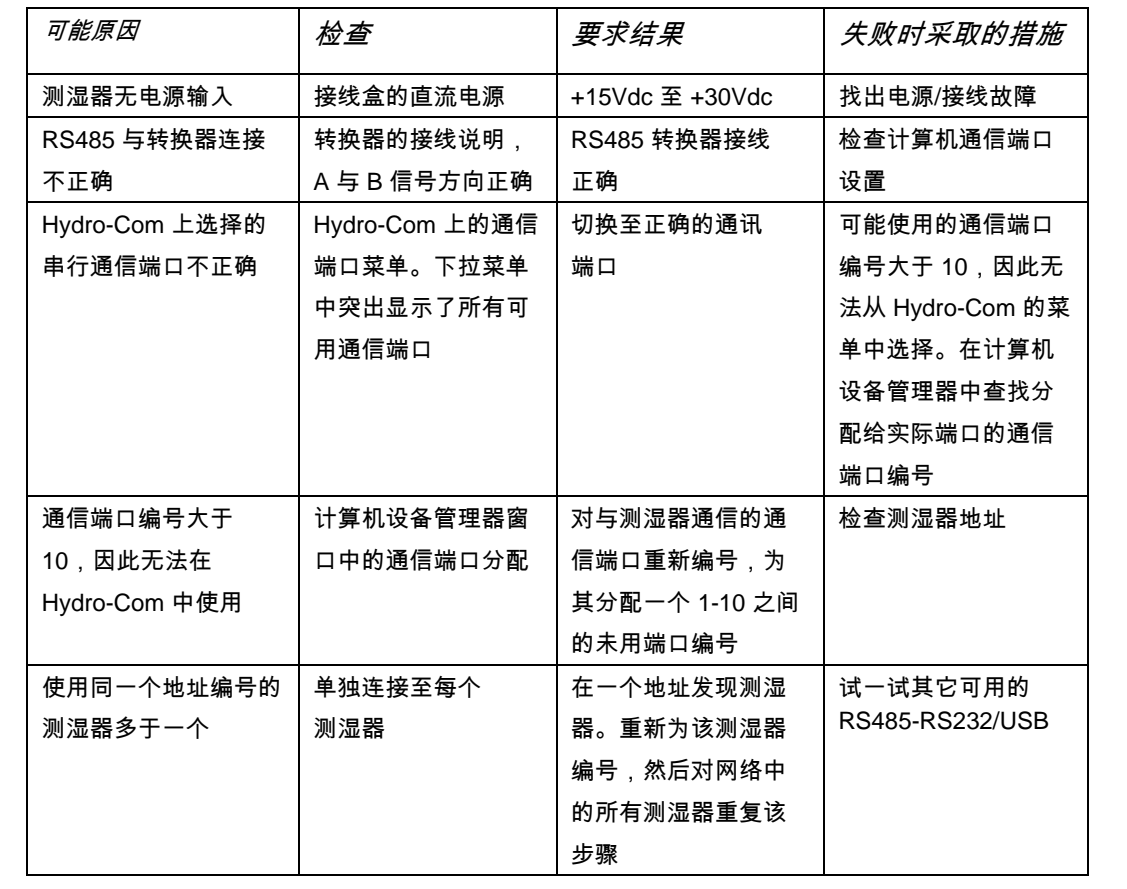

### 现象:含水量读数接近恒定

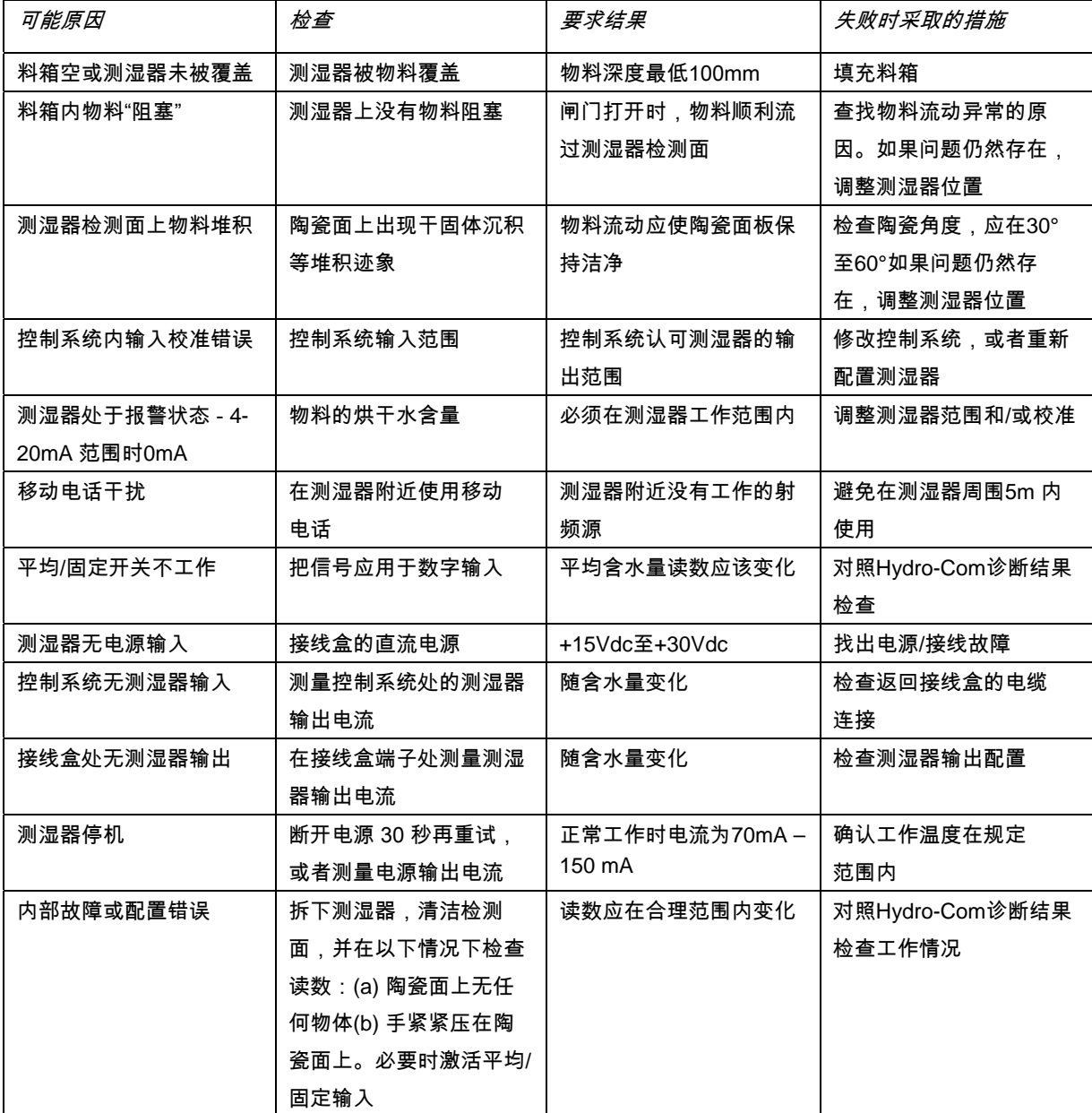

### 现象:读数不一致或异常,不能记录含水量

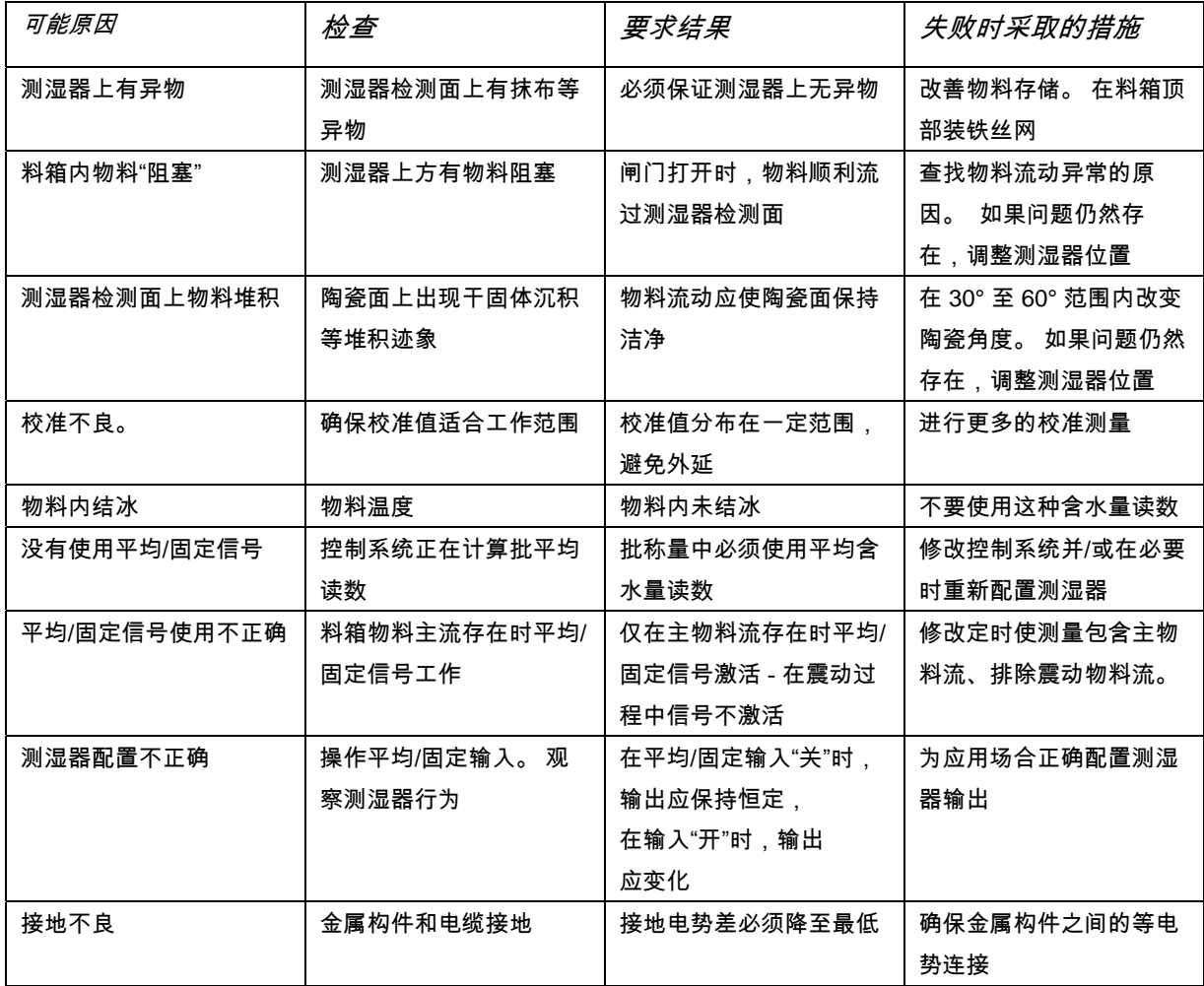

#### 外形尺寸

- 直径: 76.2mm
- 长度: 395mm

### 构造

- 主体: 铸造不锈钢
- 面板: 陶瓷

#### 场穿透深度

• 约 75 - 100mm,具体取决于物料

#### 含水量量程

对于松散物料,测湿器可以测量到饱和点,建筑物料一般为 0-20%

#### 工作温度范围

• 0 - 60°C (32 - 140°F)。测湿器不适用于冻结物料

#### 电源电压

• 15 - 30 VDC。启动电流至少需要 1A(正常工作功率为 4W)。

#### 模拟输出

提供了一个可配置的 0 – 20mA 或 4-20mA 电流回路输出(吸收),用于测量含水量和温度。测 湿器输出也可以转换为 0-10Vdc

### 数字(串行)通信

光隔离 RS485 2 线端口 - 用于工作参数修改、测湿器诊断等串行通信。关于测湿器参数和数值的 读/写,请与 Hydronix 联系。

#### 数字输入

- 一个可配置的数字输入 15-30 Vdc 激活
- 一个可配置的数字输入/输出 输入规格 15 30 Vdc,输出规格:开集输出,最大电流 500mA (需要过流保护)

#### 连接

#### 测湿器电缆

- 六对绞线(总共 12 芯)屏蔽电缆,22 AWG、0.35mm<sup>2</sup> 导线。
- 屏蔽:最低 65%覆盖率的编织线和铝/聚酯箔。
- 建议电缆型号:Belden 8306、Alpha 6373
- 500 Ohm 电阻 建议采用如下规格的环氧树脂密封精密电阻:500 Ohm, 0.1% 0.33W
- 最大电缆长度: 200m,与重型设备电源线分开。

#### 接地

测湿器主体连接至电缆屏蔽。确保所有裸露金属构件之间的等电势连接。在雷击高危区,应 采用正确、充分的保护。

#### 辐射

总辐射低于射频辐射标准 AS2772.1-1990 表 I 和表 II 规定的极限 100 倍以上。

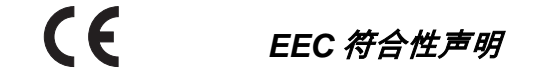

#### 电磁兼容性指令 **89/336/EEC**。

设备类型: Hydro-Probe II: HP02 符合性指标:传导辐射:EN55011:1991 A 类 2 组 放射辐射:EN55011:1991 A 类 2 组 放射抗扰度:EN61000-4-3:1996,DDENV 50204:1996 传导抗扰度:EN61000-4-6:1996 静电放电:EN61000-4-5:1995 快速瞬态/脉冲抗扰度:EN61000-4-4:1995

下表列出了全部默认参数。这些参数适用于固件版本 HS0029 和 HS0046。工程手册 EN0027 中也提供 了这些信息。可从 www.hydronix.com 下载该工程手册。

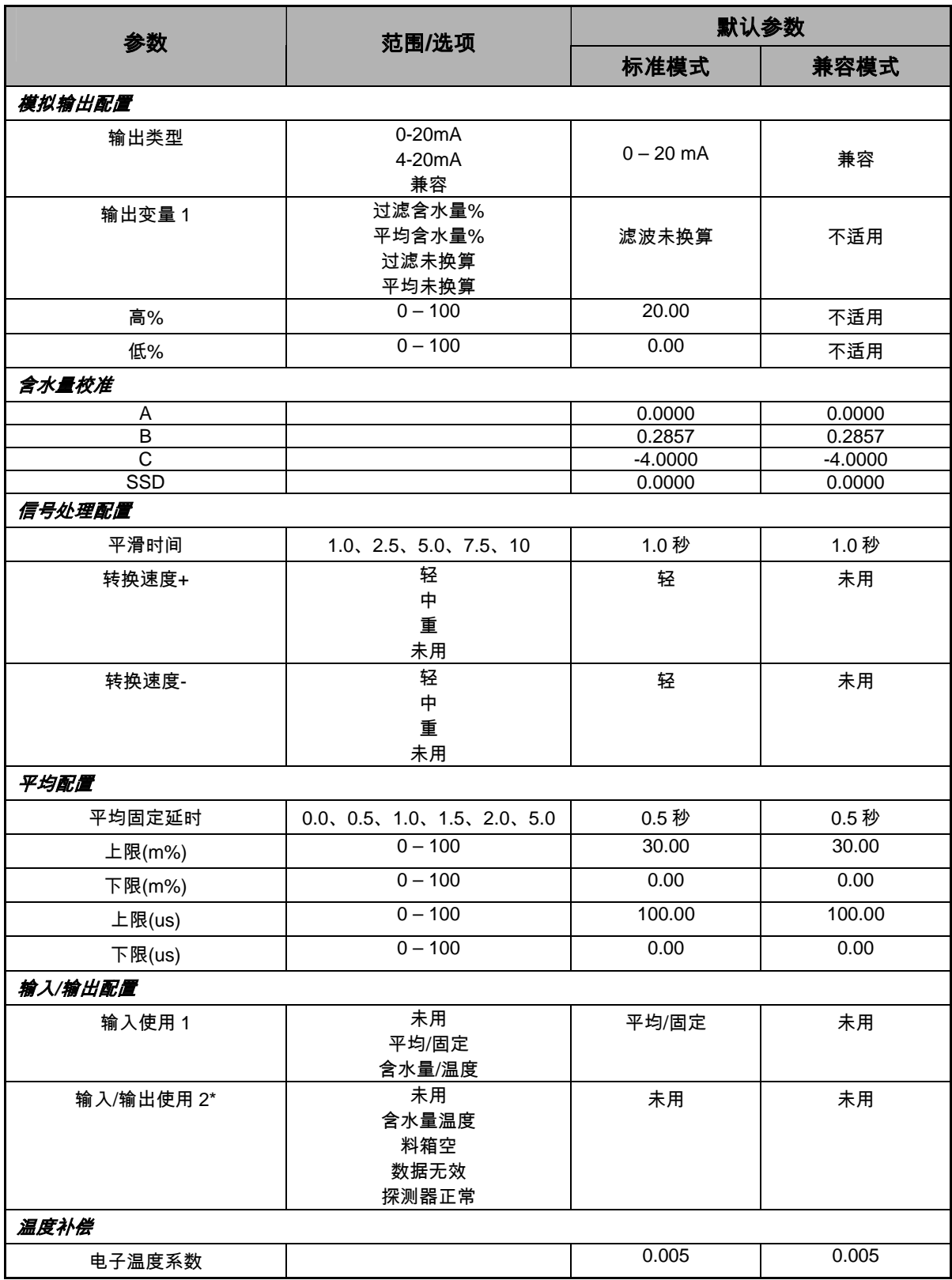

\* 老固件版本 HS0029 没有第二数字输入/输出

HYDRO-PROBE II 用户指南 48 HD0127ch 修订版 3.0.0 可能删除

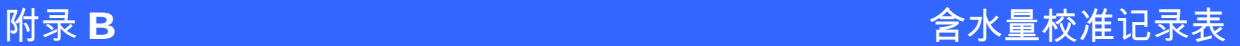

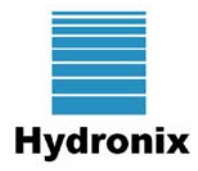

## 含水量校准记录表

关于全面的校准信息,请参阅 *Hydro-Com* 用户指南 *HD0273*。

### 说明:

- 在测湿器所在位置采集一份物料小样。
- 在采集样品的同时,读取测湿器的未换算测湿器输出。
- 在下表中记录测湿器的未换算读数、测湿器的含水量读数以及实验室测定含水 量。
- 如果测湿器的当前含水量输出与实验室测定含水量之间始终存在差异(>0.5%),可使用 数据重新校准测湿器。

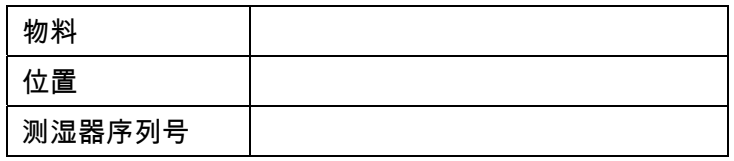

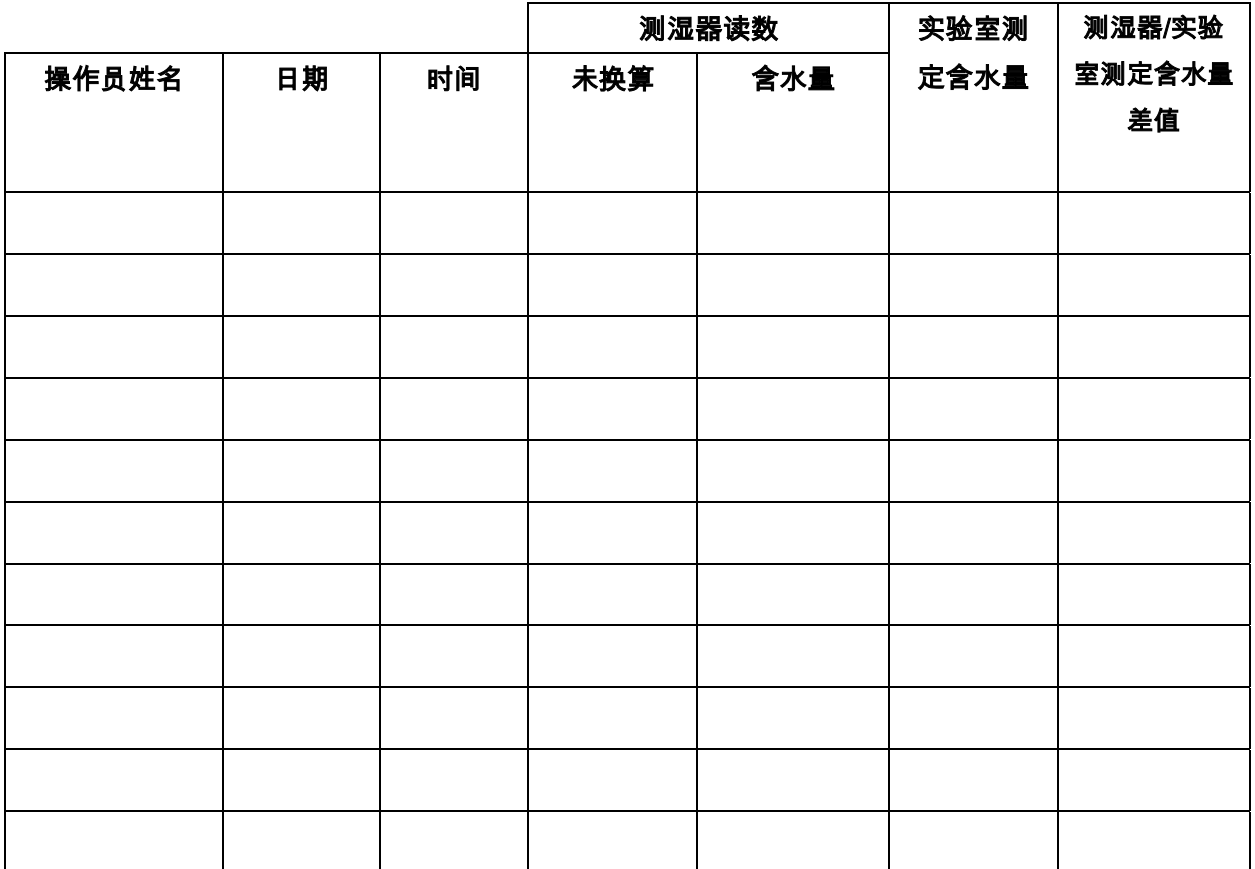

HYDRO-PROBE II 用户指南 HD0127ch 修订版 3.0.0 49

HYDRO-PROBE II 用户指南 50 HD0127ch 修订版 3.0.0

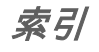

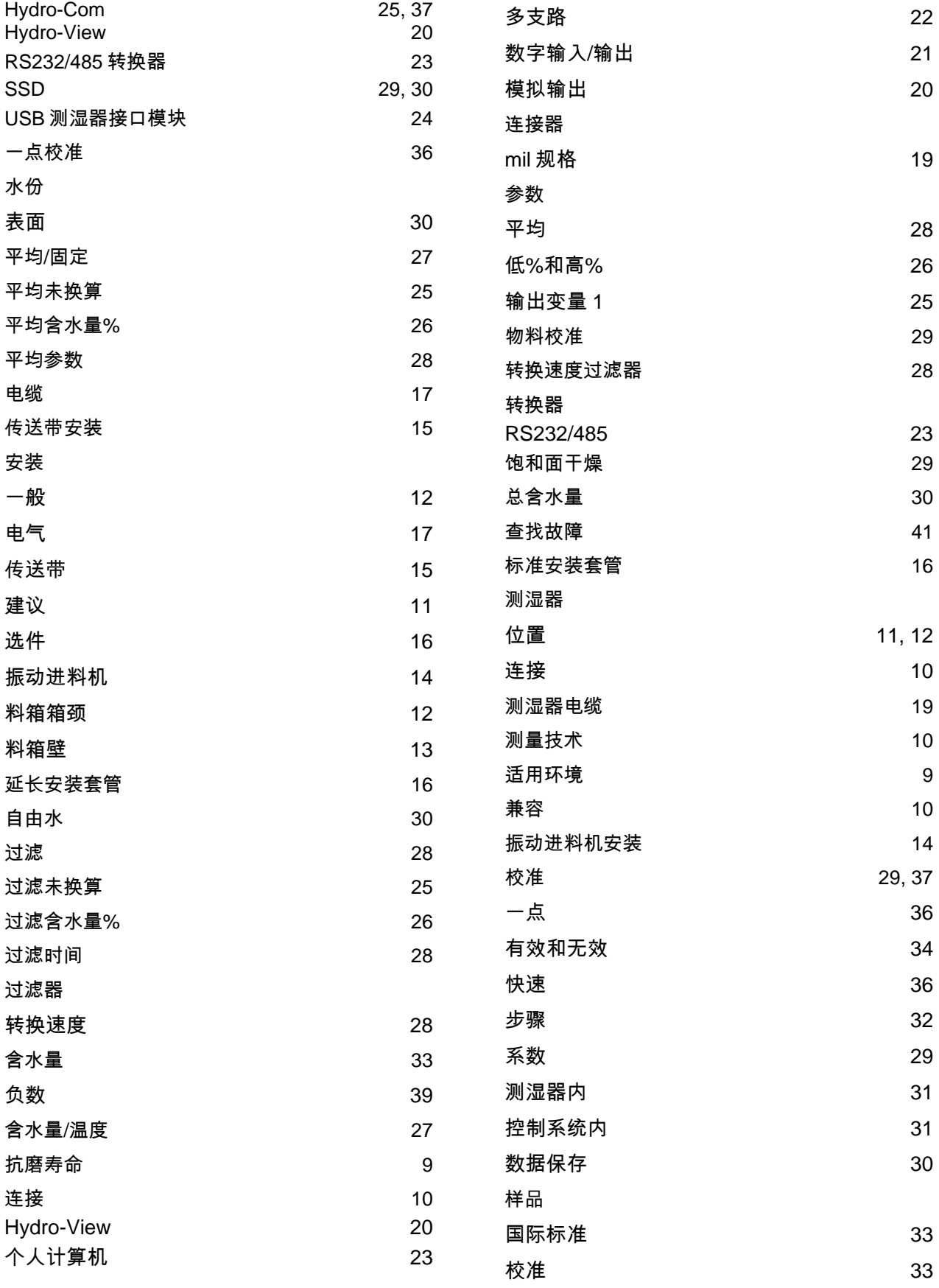

HYDRO-PROBE II 用户指南 HD0127ch 修订版 3.0.0 51

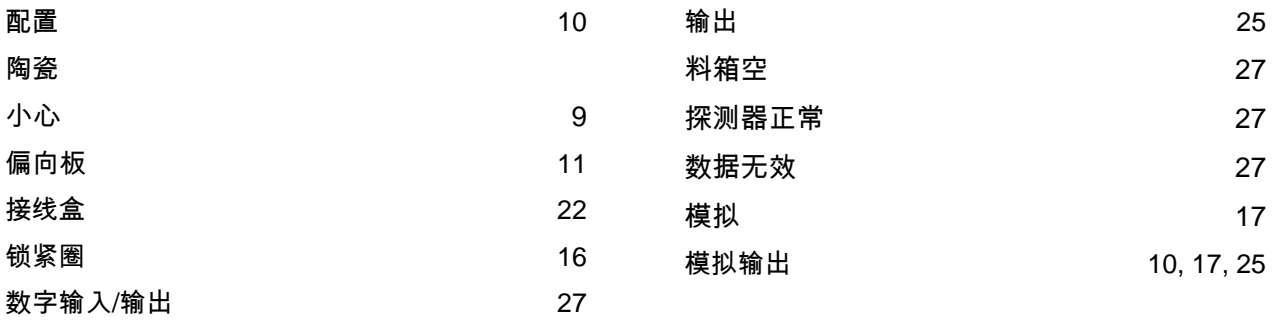